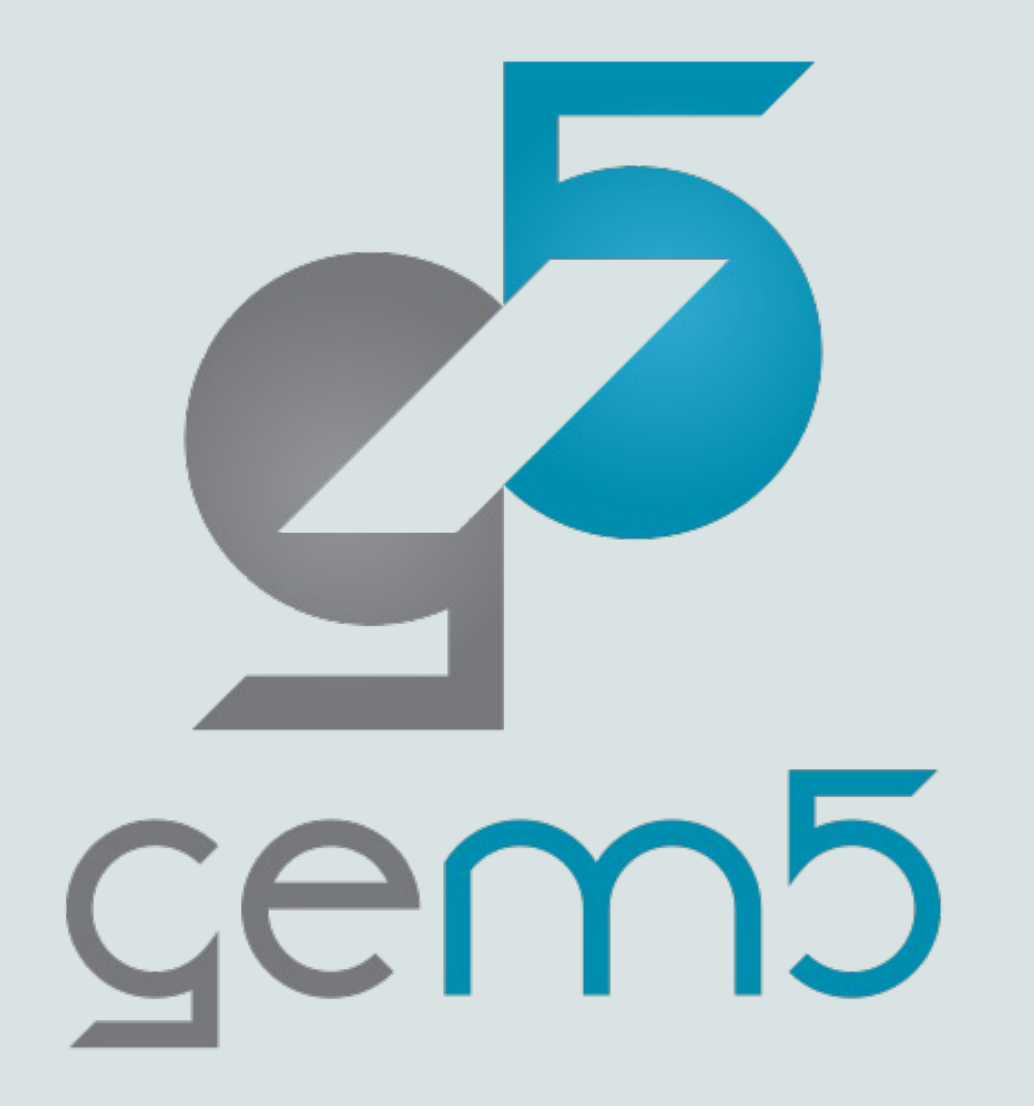

# The gem5 Tutorial @HPCA 2024

Presentation by Bobby R. Bruce

Materials designed for gem5 v23.1

### A little about me

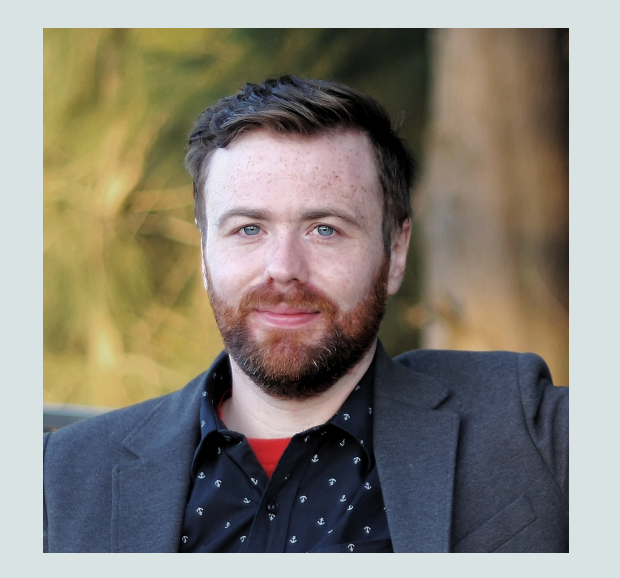

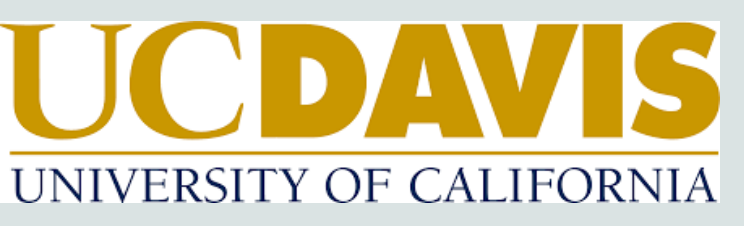

Started in Sep. 2019

Started as a Postdoc

In Jan 2021 I moved up to being Project Scientist

Spent almost all that time working on the gem5 project.

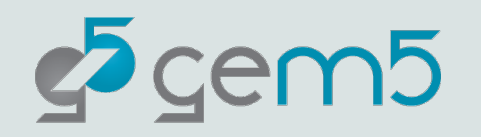

*So, am I an expert in gem5?*

# What is gem5?

The gem5 architecture simulator provides a platform for evaluating computer systems by modeling the behavior of the underlying hardware. It enables researchers to simulate the performance and behavior of complex computer systems, including the CPU, memory system, and interconnects. This makes it possible to study the performance of different microarchitectural and architectural choices, as well as the effects of different workloads, without having to build and test real systems.

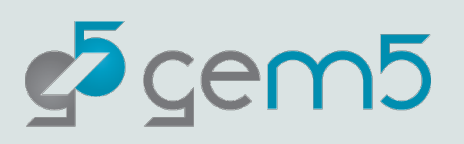

*By ChatGPT*

### What are we going to cover today?

- A short history of gem5.
- Getting gem5 setup on your system: Compilation, etc..
- Using prebuilt systems.
- An overview of event-based simulation and gem5's software structure
- Simulator outputs and how to interpret it.
- Creating a system using stdlib components.
- Statistical outputs .
- SE-mode and FS-mode simulations.
- Checkpoints, lower-fidelity components, KVM mode, and Sampling
- Creating your own SimObject.
- Creating your own stdlib component.
- Gem5 Resources.
- How to continue to gem5.

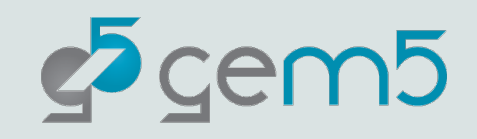

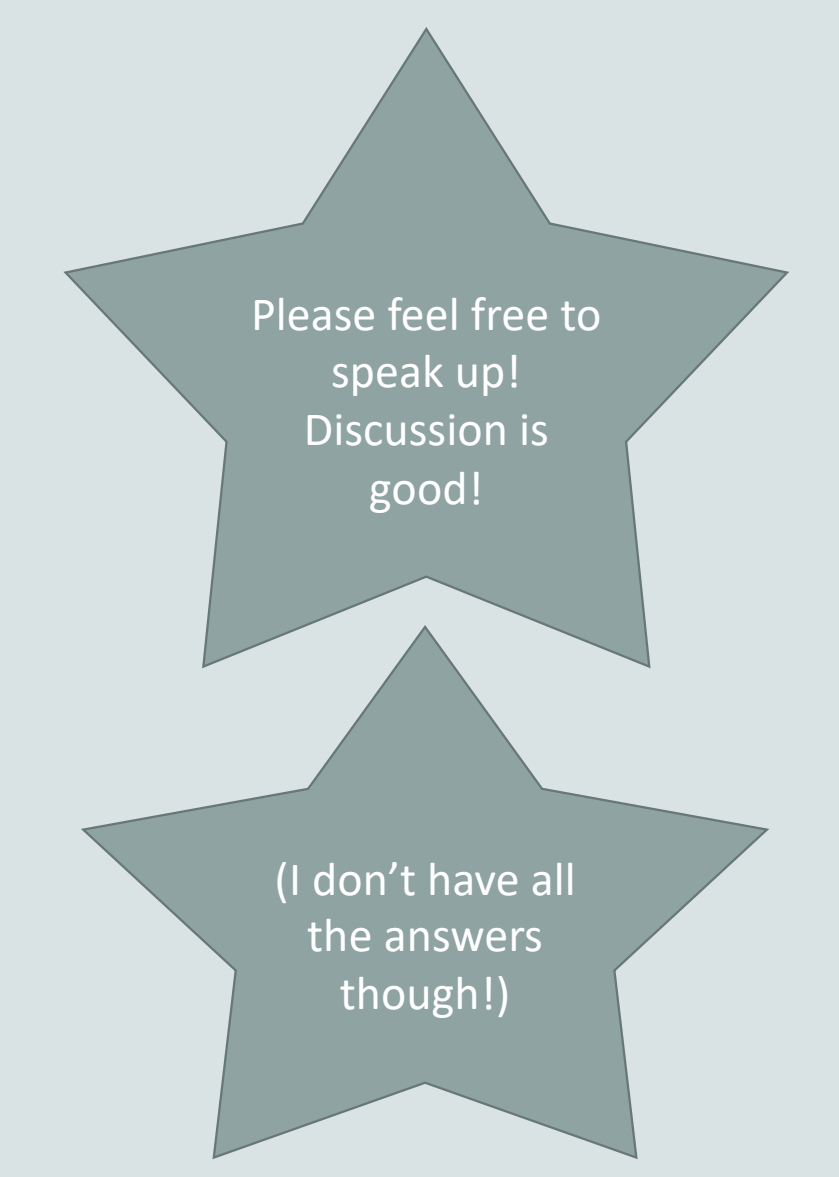

### A little bit of history

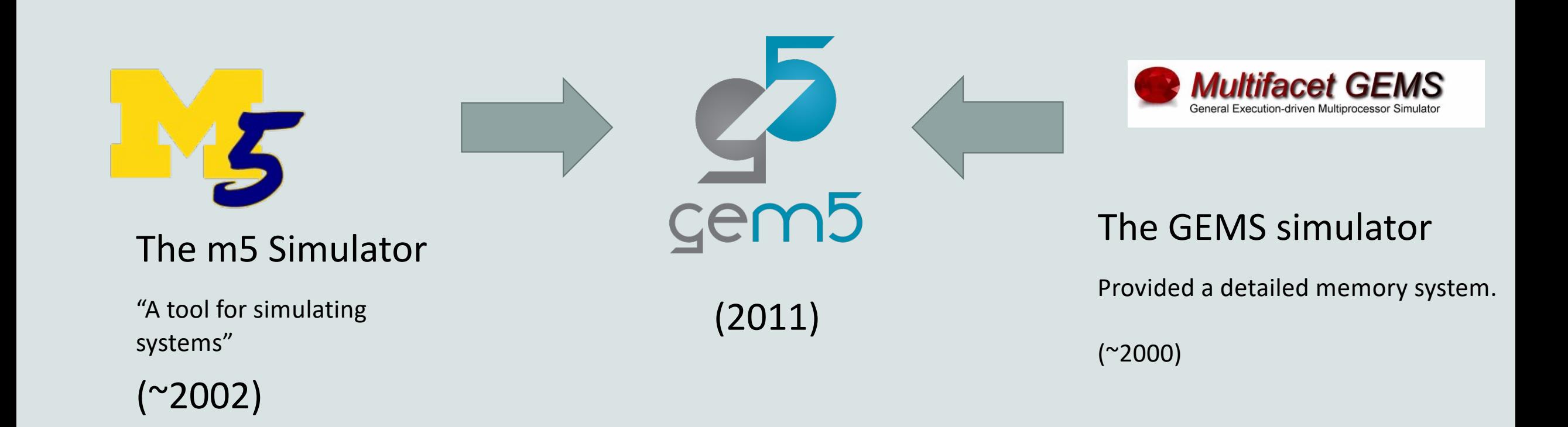

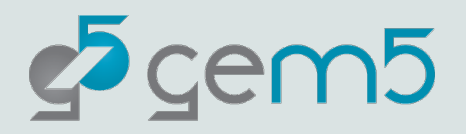

### A little bit of history

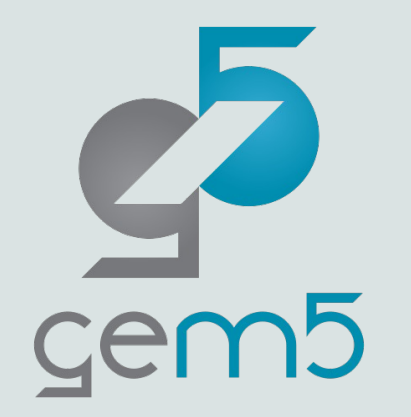

Total Commit\*: 21,000

Unique Contributions\*: 421

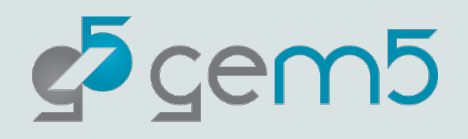

\* As of v23.1

### A true public infrastructure project

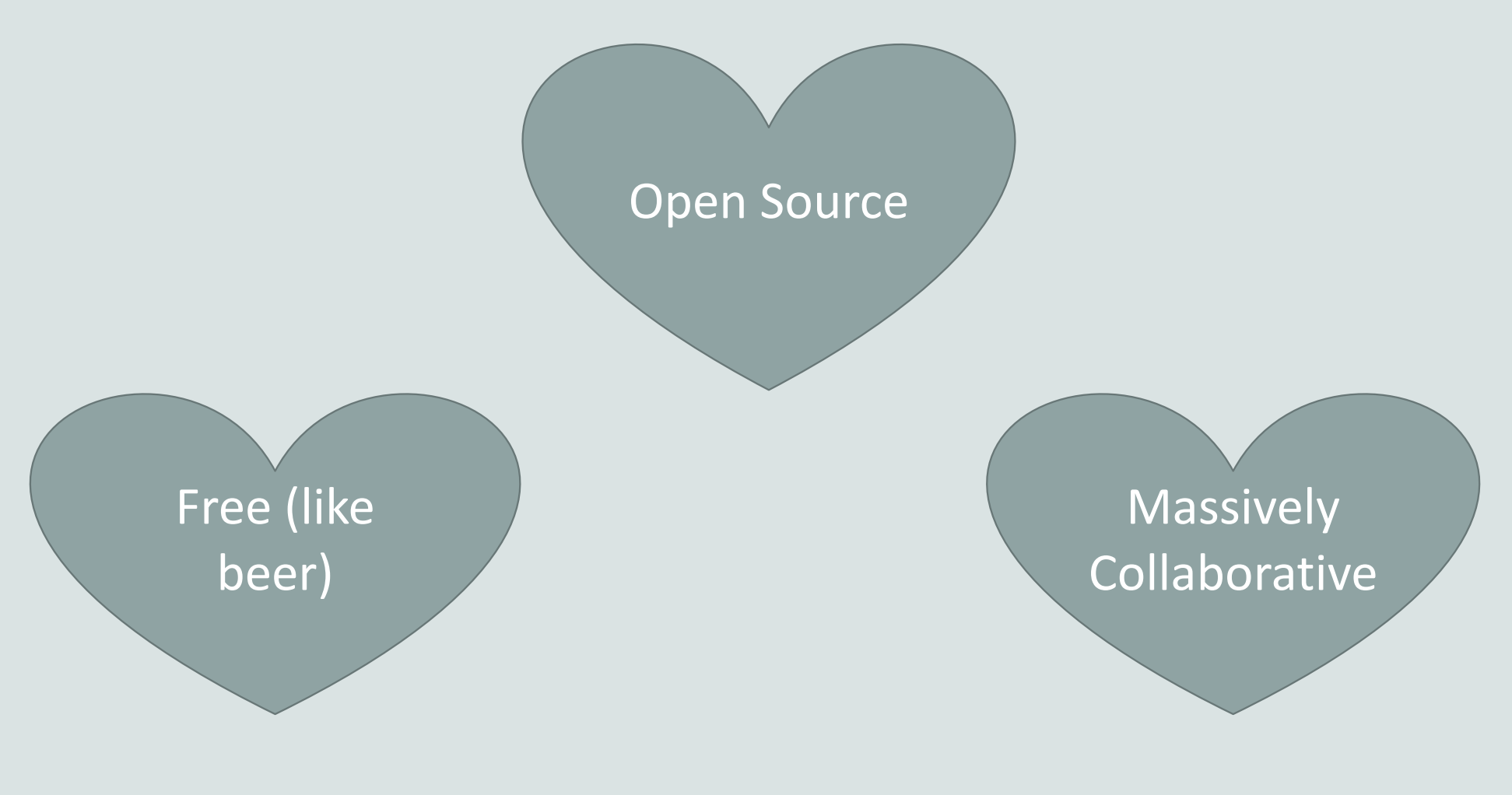

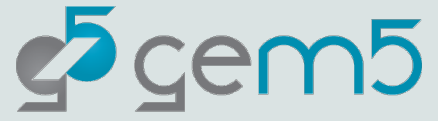

### Who uses gem5, and why?

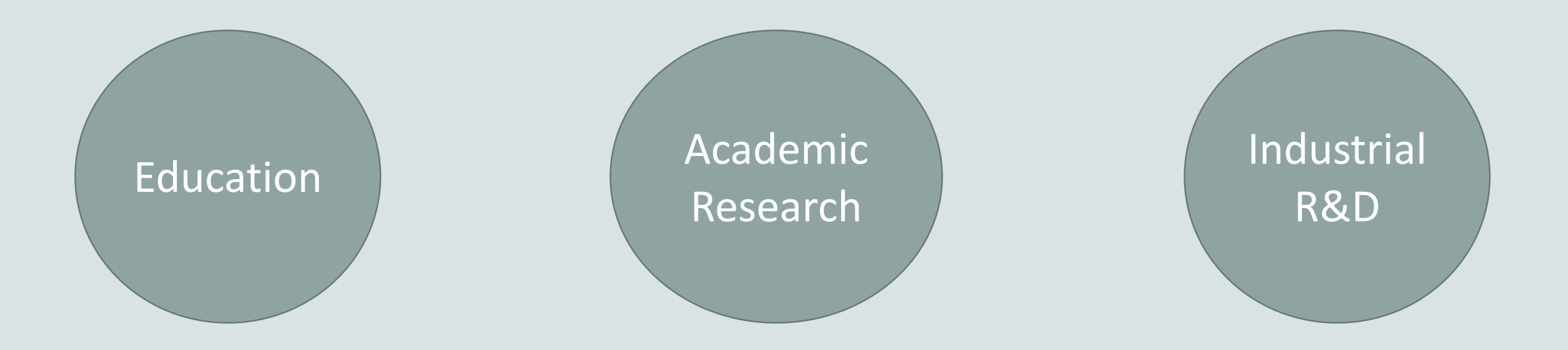

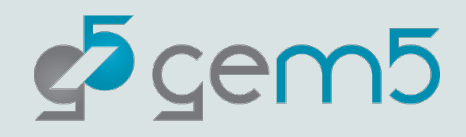

### Education

Problem: Students need to learn to design hardware but don't have a multi-billiondollar factory

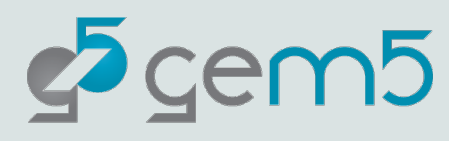

### Academic Research

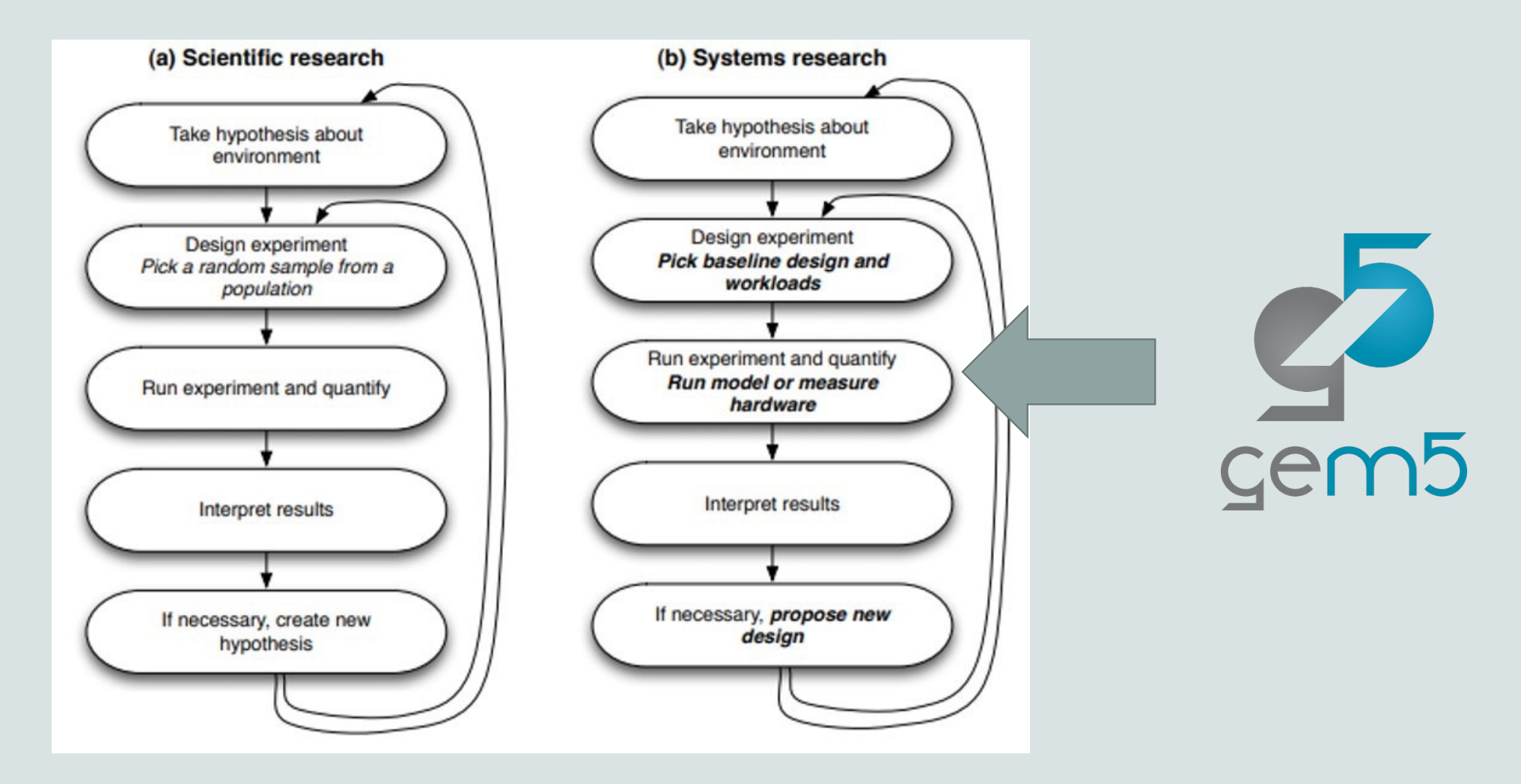

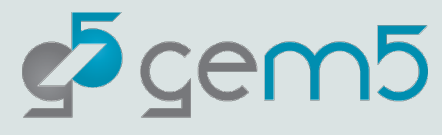

### Academic Researchers

We surveyed the top architecture conferences and found:

- 70% of all computer architecture research utilizes simulation.
- The gem5 simulator is by-far the most popular.

Room for improvement: Most users still "roll their own" simulation software. Only 20% use gem5 directly. We want to go above 50% by 2027.

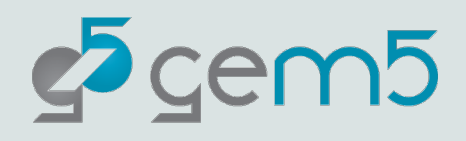

### Industry

?

Really, we don't know exactly. We don't track users and industrial users seldom make themselves known.

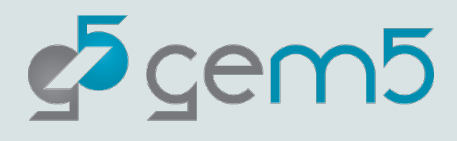

### **Industry**

#### **Big players we know use it**

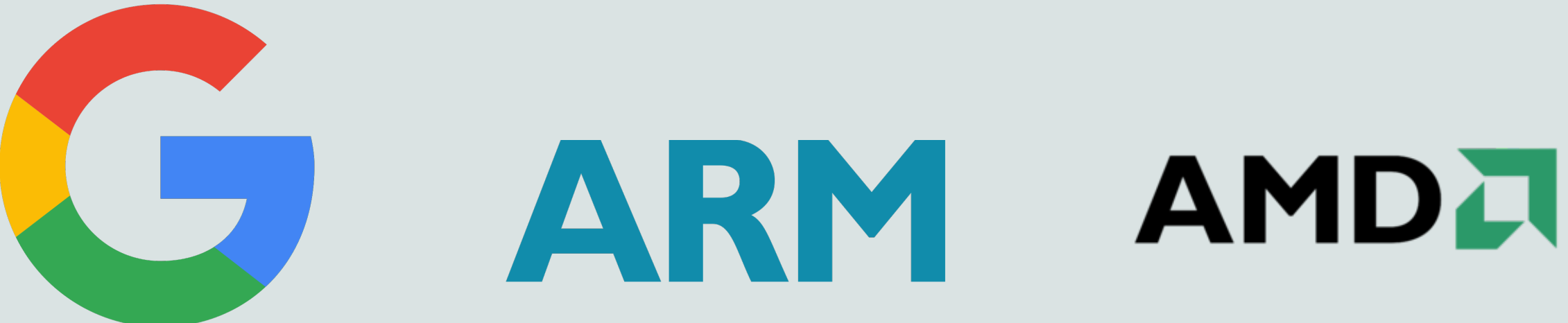

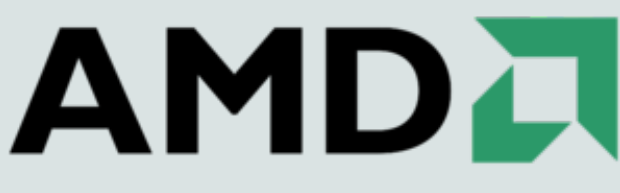

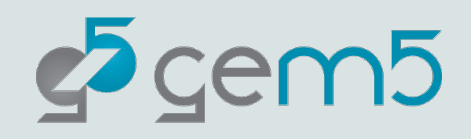

# Let's hit the ground running

This example will show:

- 1. How someone obtains gem5.
- 2. How you build it.
- 3. Running a very basic "Hello World" simulation.

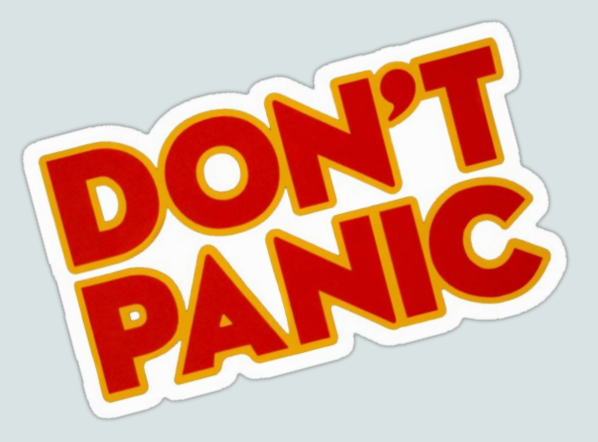

- Getting and compiling gem5 is often the hardest part…
- There's a lot of complicated things happening behind the scenes. I will explain them later.

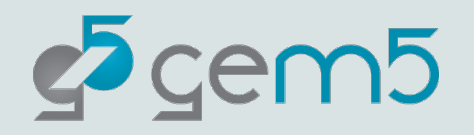

### Typical Downloading

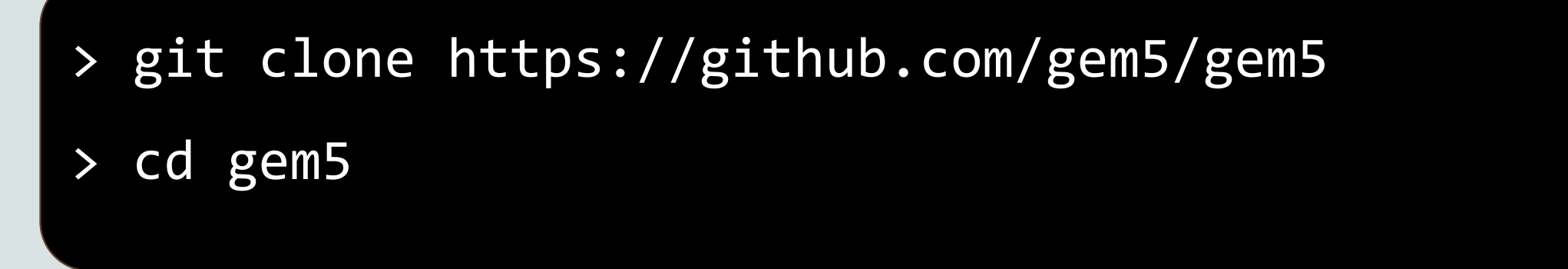

**stable**: The default branch for gem5. Updated at stable releases. Currently v23.1. develop: The branch in which new features, improvements, etc. are added regularly for the next release.

In this tutorial we're going to use codes paces with a repo which includes some example materials. Though all the gem5 code is v23.1.

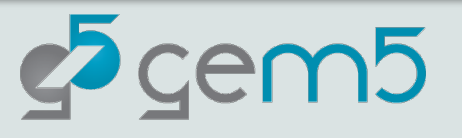

DON'T DO

THIS!

### Using CodeSpaces

**Step 1:** Go to https://github.com/gem5-hpca-2024/gem5

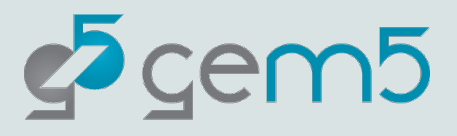

### Using CodeSpaces

#### Step 2: Click "Code" -> "Create codespace on stable"

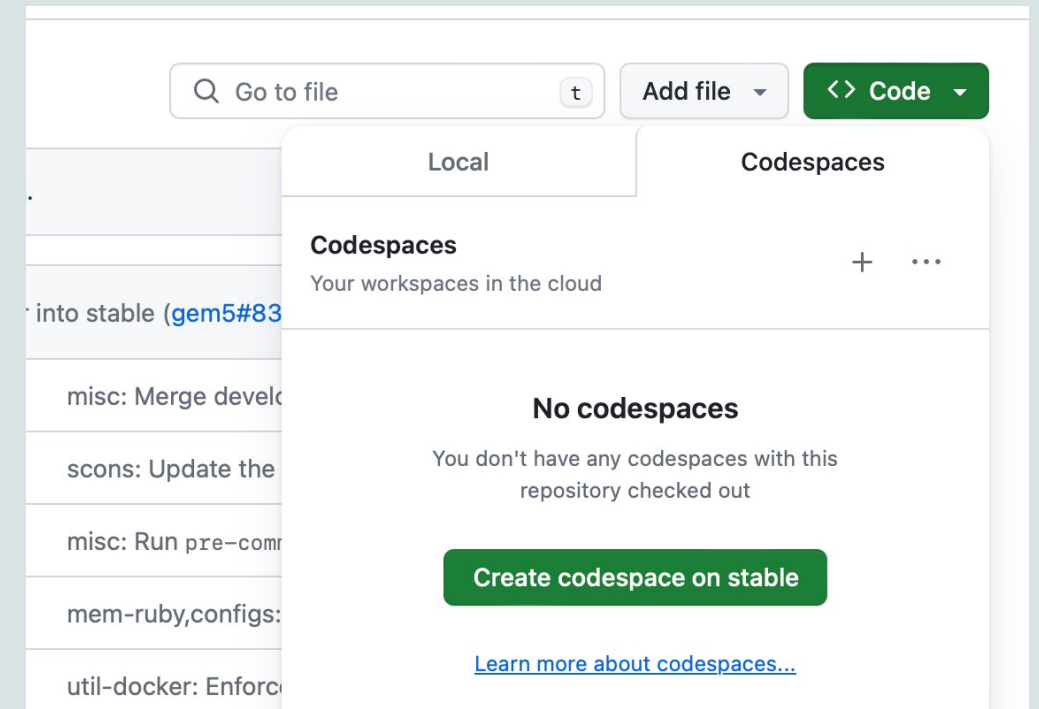

Some may be given the option to open this in a local instance of Visual Studio. This is fine. If you receive no option, you'll run it through the browser. The interface is identical.

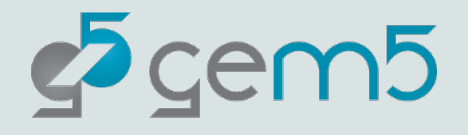

### Using CodeSpaces

#### **Step 3:** Wait for your environment to load. Then you're done

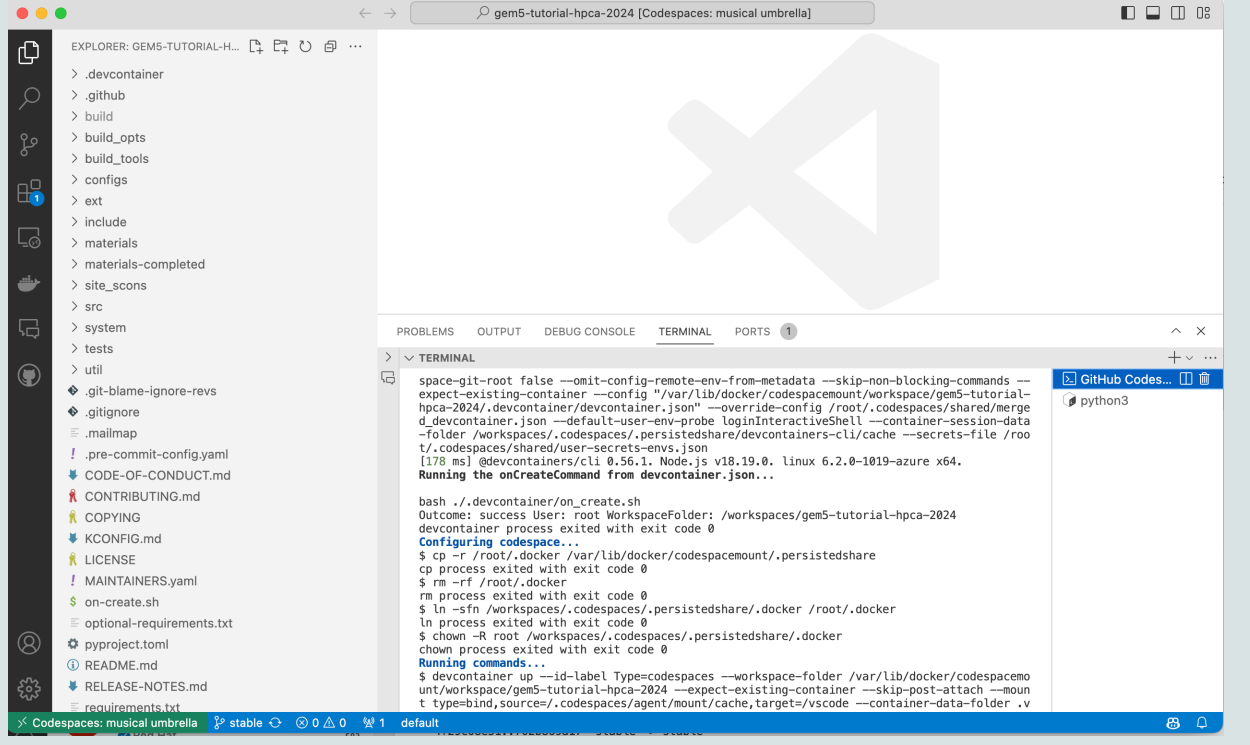

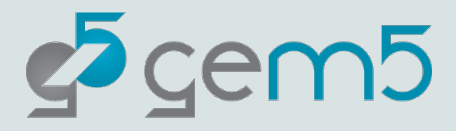

### Building gem5

#### > scons build/ALL/gem5.opt –j`nproc`

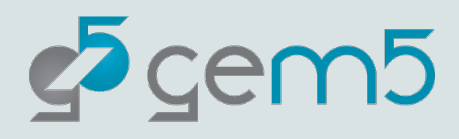

# Let's start by writing a simulation configuration

from gem5.prebuilt.demo.x86\_demo\_board import X86DemoBoard from gem5.resources.resource import obtain\_resource from gem5.simulate.simulator import Simulator

Open "materials/01-basic.py". You'll see the above already prepared for you. Do your work here.

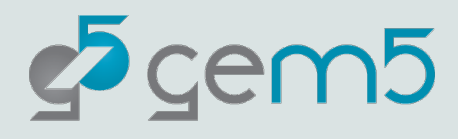

# Let's be lazy and use a prebuild board

The X86DemoBoard has the following properties:

- Single Channel DDR3, 2GB Memory.
- A 4 core 3GHz processor (using gem5's 'timing' model).
- A MESI Two Level Cache Hierarchy, with 32kB data and instruction case and a 1MB L2 Cache.
- Will be run as a Full-System simulation.

 $board = X86DemoBoard()$ 

Source: "src/python/gem5/prebuilt/demo/x86\_demo\_board.py"

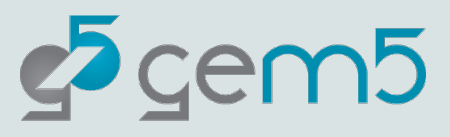

# Let's load some softwa

(And be lazy again… let's use [something pre-made\)](https://resources.gem5.org/resources/x86-ubuntu-18.04-boot?version=2.0.0)

board.set\_workload(obtain\_resource("x86-0

"obtain resource" downloads the files need workload. In this case the "x86-ubuntu-18.0 1. Boots 18.04 with linux 5.4.49 2. Upon boot will exit the simulation.

https://resources.gem5.org/resources/x86boot?version=2.0.0

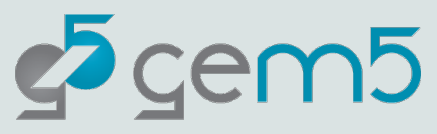

# The gem5 Resources Web

#### https://resources.gem5.org/resources/x8 boot?version=2.0.0

gem5-resources /

x86-ubuntu-18.04-boot<sup>®</sup>

Category: workload 33 X86 VERSION 2.0.0 TAGS None

Readme Changelog Usage Example Versions

A full boot of Ubuntu 18.04 with Linux 5.4.49 for X86. It runs an m5 exit command when the boot is completed unless the readfile is specified. If specified the readfile will be executed after booting.

Raw

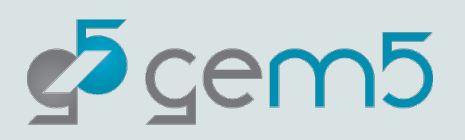

# Back to the configuration: Put the board in the simulator

 $simulator = Simulator(boad=board)$  $simulator. run(max_ticks=10**10)$  # Run for 10 billion ticks.

Note: We're setting "max\_ticks" here to stop the simulation after 10 billion simulation ticks. This is just so our simulation stops in a reasonable time `simuator.run()` will have it run to completion.

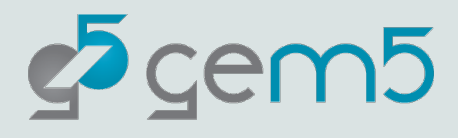

### There! We're done!

```
from gem5.prebuilt.demo.x86_demo_board import X86DemoBoard
from gem5.resources.resource import obtain_resource
from gem5.simulate.simulator import Simulator
# Here we setup the board. The prebuilt X86DemoBoard allows for Full-System X86
# simulation.
board = X86DemoBoard()# We then set the workload. Here we use the "x86-ubuntu-18.04-boot" workload.
# This boots Ubuntu 18.04 with Linux 5.4.49. If the required resources are not
# found locally, they will be downloaded.
board.set_workload(obtain_resource("x86-ubuntu-18.04-boot"))
# The board is then passed to the simulator and it is run.
simulator = Simulator(boad=board)simulator. run(max_ticks=10**10) # Run for 10 \cdot billion \cdot ticks.
```
The completed configuration can be found in "materials-completed/01-basic.py"

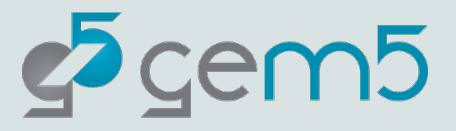

### Run the simulation

#### > ./build/ALL/gem5.opt materials/01-basic.py

gem5 Simulator System. https://www.gem5.org gem5 is copyrighted software; use the --copyright option for details.

gem5 version 23.1.0.0 gem5 compiled Feb 13 2024 15:23:03 gem5 started Feb 13 2024 15:50:24 gem5 executing on page, pid 29650 command line: ./build/ALL/gem5.opt materials-completed/01-basic.py

warn: The X86DemoBoard is solely for demonstration purposes. This board is not known to be be representative of any real-world system. Use with caution. info: Using default config Global frequency set at 1000000000000 ticks per second warn: No dot file generated. Please install pydot to generate the dot file and pdf. src/mem/dram\_interface.cc:692: warn: DRAM device capacity (8192 Mbytes) does not match the address range assigned (2048 Mbytes) src/sim/kernel\_workload.cc:46: info: kernel located at: /Users/bobbyrbruce/.cache/gem5/x86-linux-kernel-5.4.49 src/base/statistics.hh:279: warn: One of the stats is a legacy stat. Legacy stat is a stat that does not belong to any statistics::Gro up. Legacy stat is deprecated. 0: board.pc.south\_bridge.cmos.rtc: Real-time clock set to Sun Jan 1 00:00:00 2012

board.pc.com\_1.device: Listening for connections on port 3456 src/base/statistics.hh:279: warn: One of the stats is a legacy stat. Legacy stat is a stat that does not belong to any statistics::Gro up. Legacy stat is deprecated. src/dev/intel\_8254\_timer.cc:128: warn: Reading current count from inactive timer. board.remote\_gdb: Listening for connections on port 7000 src/sim/simulate.cc:199: info: Entering event queue @ 0. Starting simulation... src/mem/ruby/system/Sequencer.cc:670: warn: Replacement policy updates recently became the responsibility of SLICC state machines. Mak e sure to setMRU() near callbacks in .sm files! build/ALL/arch/x86/generated/exec-ns.cc.inc:27: warn: instruction 'fninit' unimplemented src/dev/x86/pc.cc:117: warn: Don't know what interrupt to clear for console.

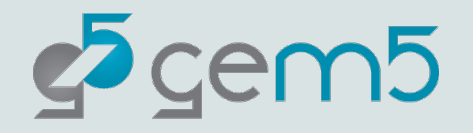

### Let's check other outputs here…

#### - m5out/ ----- board.pc.com\_1.device

The terminal output of the simulated system.

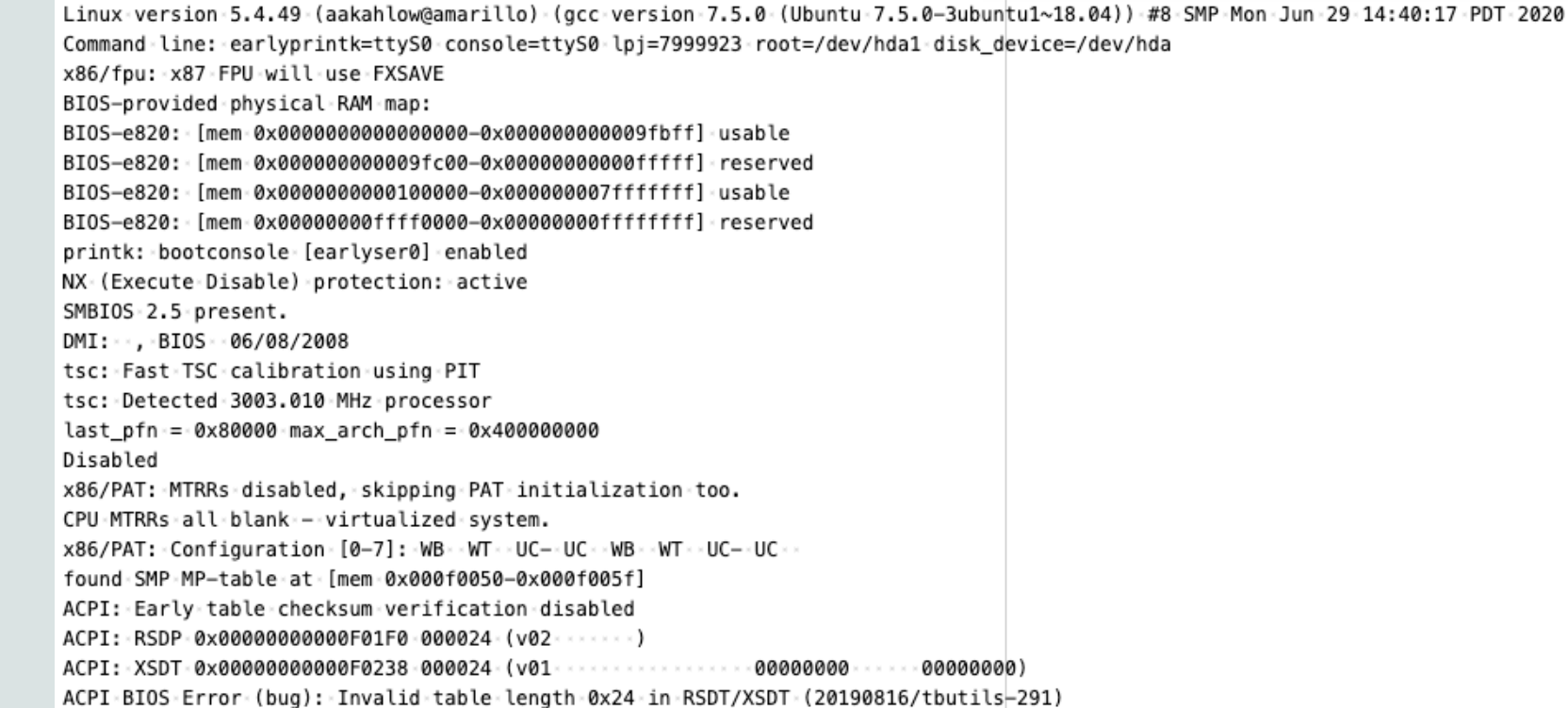

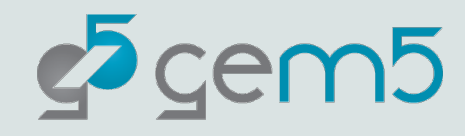

### Let's check other outputs here…

- m5out/ ----- board.pc.com\_1.device ----- config.{ini/json}

A record of the simulated system in both JSON and INI format.

[board] tvpe=Svstem children=cache hierarchy clk domain dvfs handler iobus memory pc processor workload auto\_unlink\_shared\_backstore=false cache line size=64 eventq\_index=0 exit on work items=true init param=0 m5ops base=4294901760 mem mode=timing mem ranges=0:2147483648-3221225472:3222274048 memories=board.memory.mem\_ctrl.dram mmap\_using\_noreserve=false multi thread=false num\_work\_ids=16 readfile= redirect paths= shadow rom ranges= shared\_backstore= symbolfile= thermal components= thermal\_model=Null work begin ckpt count=0 work\_begin\_cpu\_id\_exit=-1 work begin exit count=0 work\_cpus\_ckpt\_count=0 work end ckpt count=0 work\_end\_exit\_count=0 work item id=-1 workload=board.workload system\_port=board.cache\_hierarchy.ruby\_system.sys\_port\_proxy.i

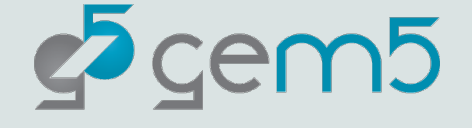

"type" : "Root", "cxx\_class": "gem5::Root", Mame": null "path" : "root". "eventq\_index": 0, .."full system": true. "sim quantum": 0, ""time\_sync\_enable": false, "time\_sync\_period": 1000000000000, "time sync spin threshold": 100000000. "board": { "type": "System", "cxx\_class": "gem5::System", ""name" : "board", "path" "board", "auto\_unlink\_shared\_backstore": false, "cache\_line\_size": 64, "eventq index": 0, "exit\_on\_work\_items": true, ""init param": 0. "m5ops base": 4294901760, "mem\_mode": "timing", "mem\_ranges": {  $-9:2147483648"$ . "3221225472:3222274048" "memories": [ "board.memory.mem ctrl.dram"  $\rightarrow$   $\rightarrow$   $\rightarrow$ "mmap\_using\_noreserve": false, "multi\_thread": false, "num work ids": 16, \*"readfile": \*"",

 $\cdot$ "redirect paths": [].

"shadow\_rom\_ranges": [],

### Let's check other outputs here…

- m5out/
- ----- board.pc.com\_1.device
- ----- config.{ini/json}
- ----- stats.txt

The gem5 statistic output

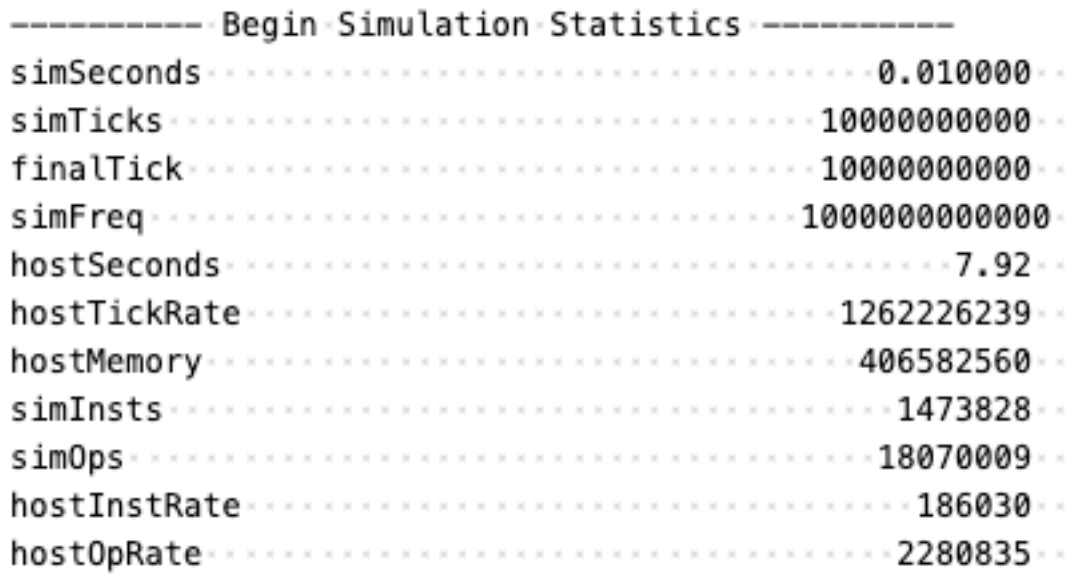

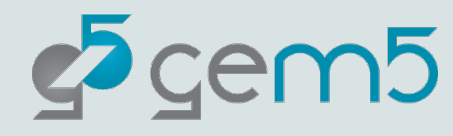

### Wait, did we do?

We…

Created a simulation using a pre-built board Obtained the workload we needed from gem5 Resources Learned how to clone gem5 and compiled it Checked the gem5 output files Set the max tick for the program execution

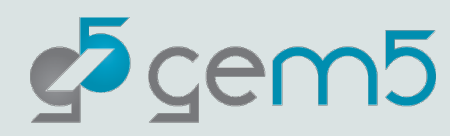

### Ok, but how does it all work?

Modern systems are very complex, and the design of gem5 simulations reflects this.

> However, at its core, the simulator builds on a relatively simple model.

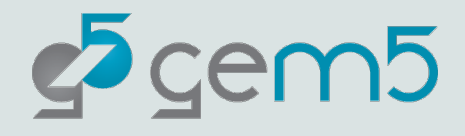

### Nomenclature

**Host:** the actual hardware you're using

### Running things directly on the hardware: **Native execution**

**Guest:** Code running on top of "fake" hardware

> OS in virtual machine is guest OS Running "on top of" hypervisor Hypervisor is emulating hardware

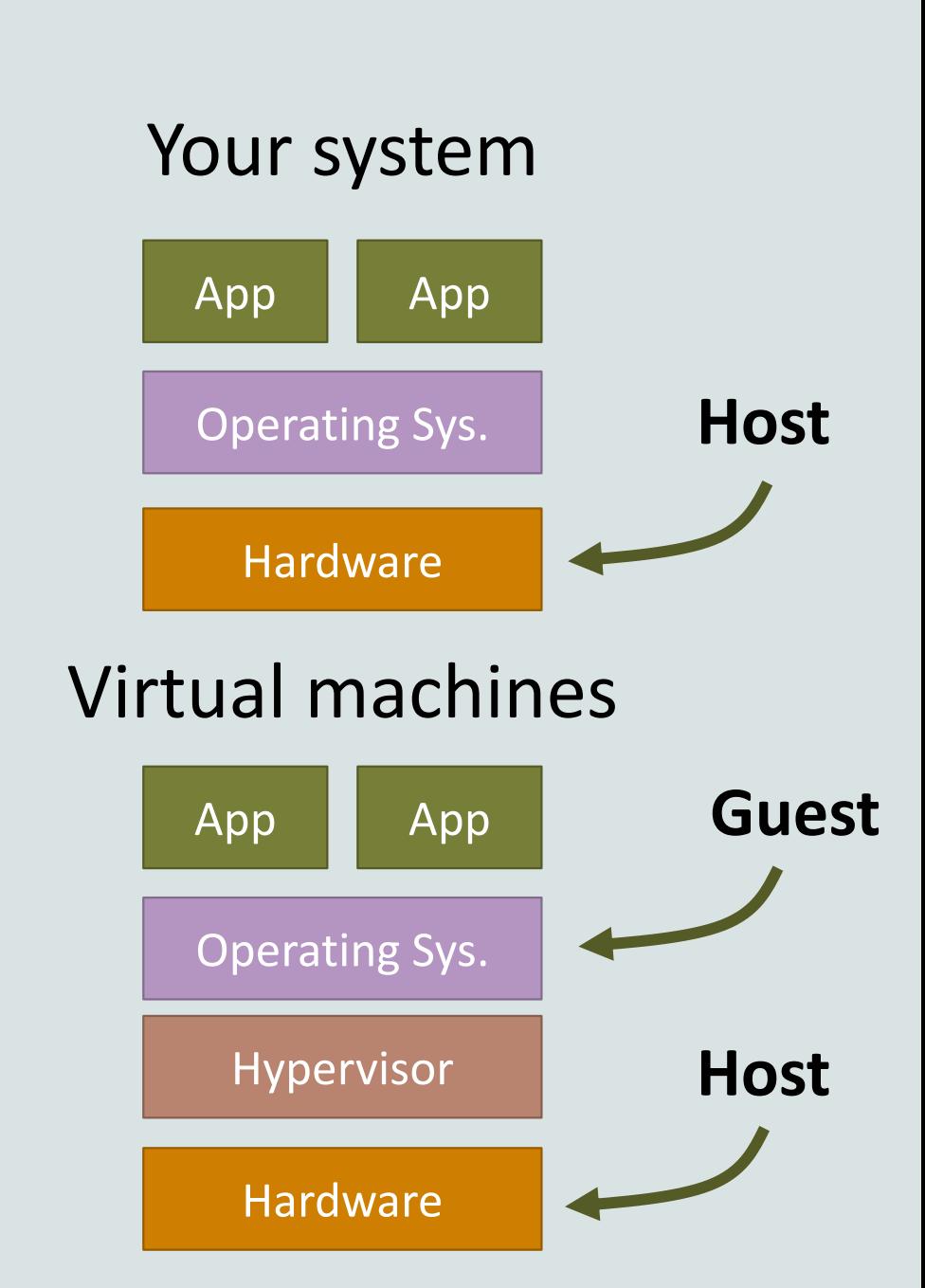

### Nomenclature

**Host:** the actual hardware you're using **Simulator**: Runs on the host Exposes hardware to the guest **Guest:** Code running on *simulated* hardware OS running on gem5 is guest OS gem5 is simulating hardware **Simulator's code:** Runs natively executes/emulates the guest code **Guest's code:** (or benchmark, workload, etc.) Runs on gem5, not on the host.

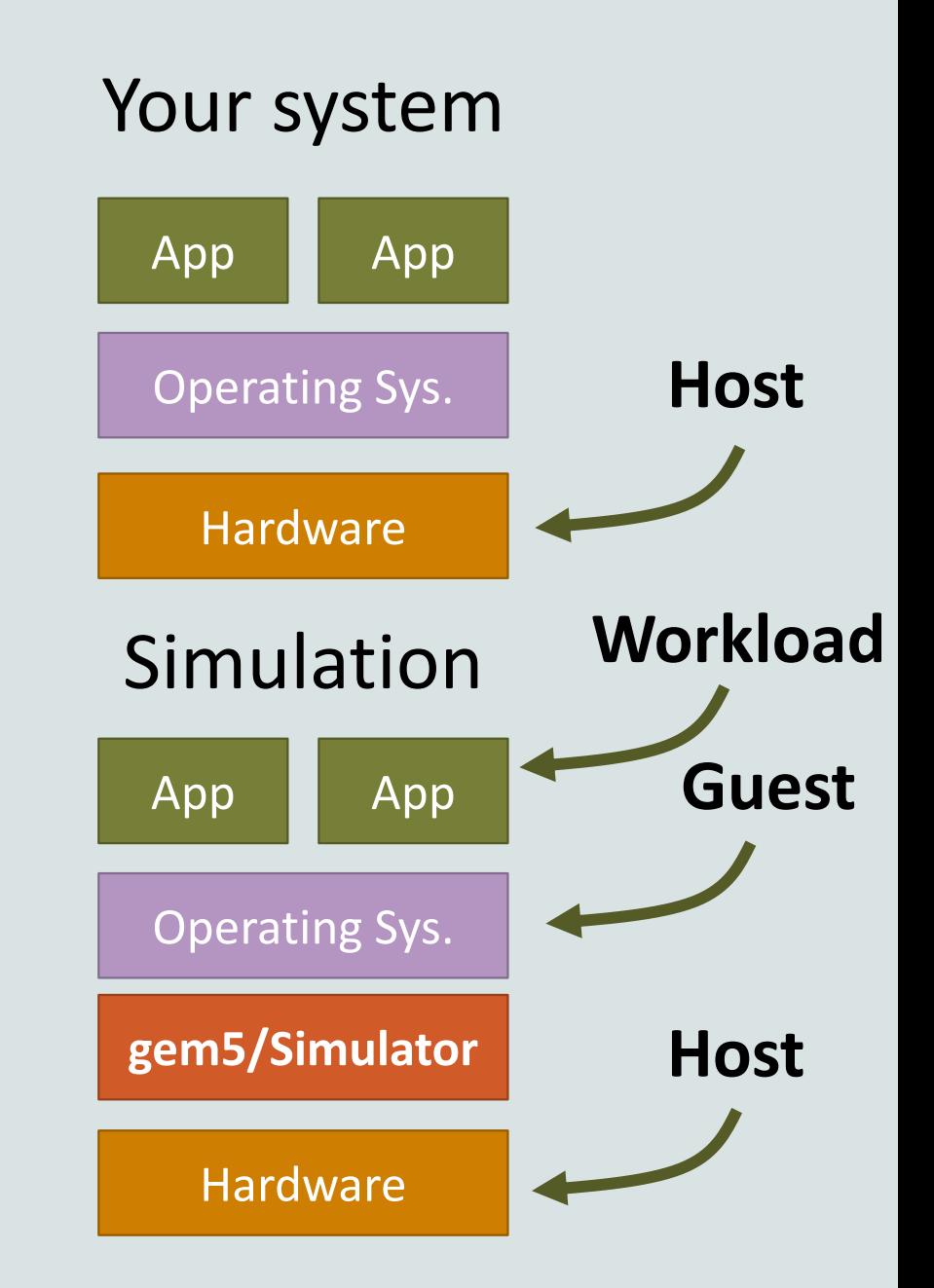

### Nomenclature

#### **Host:** the actual hardware you're using

#### **Simulator**: Runs on the host

Exposes hardware to the guest

#### **Simulator's performance:**

Time to run the simulation on host Wallclock time as you perceive it

#### **Simulat***ed* **performance:**

Time predicted by the simulator Time for guest code to run on simulator

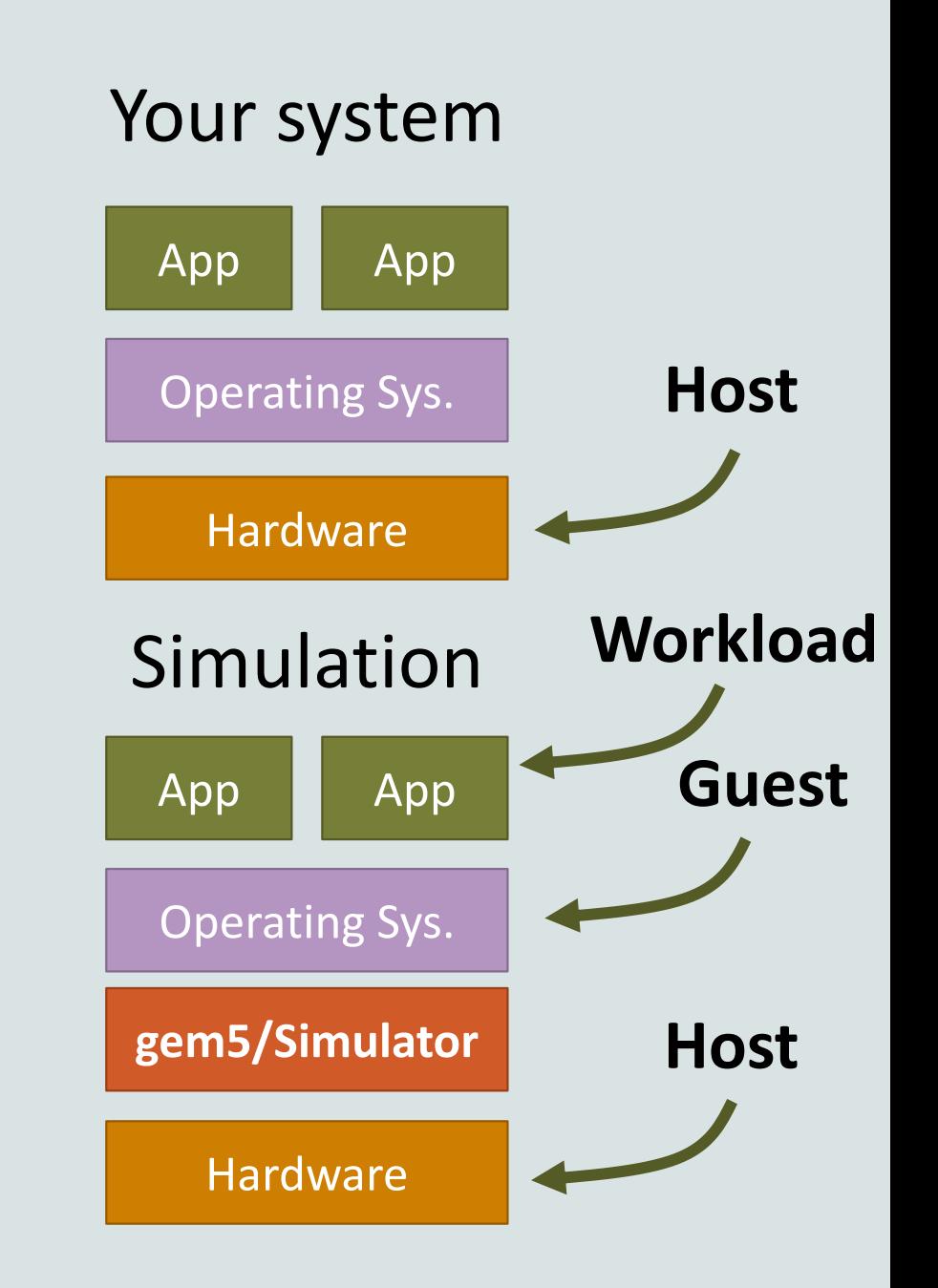

# At its core: it's a discrete event simulator

#### gem5 is a **discrete event simulator**

#### Event Queue

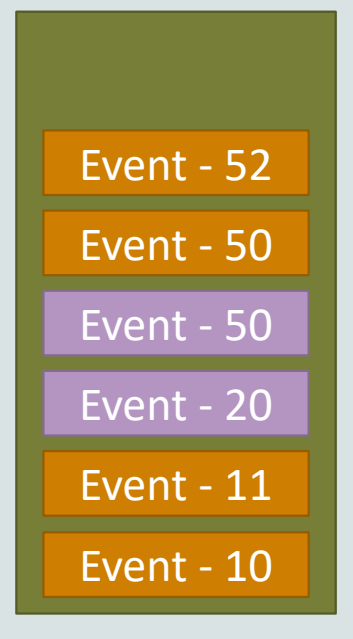

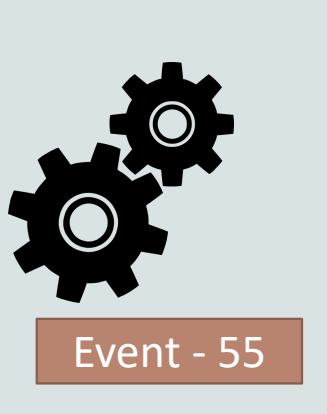

- 1) Event at head dequeued
- 2) Event executed
- 3) More events queued

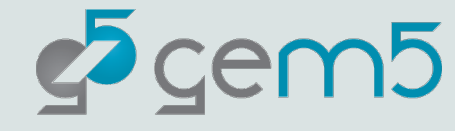

# At its core: it's a discrete event simulator

gem5 is a **discrete event simulator**

#### Event Queue

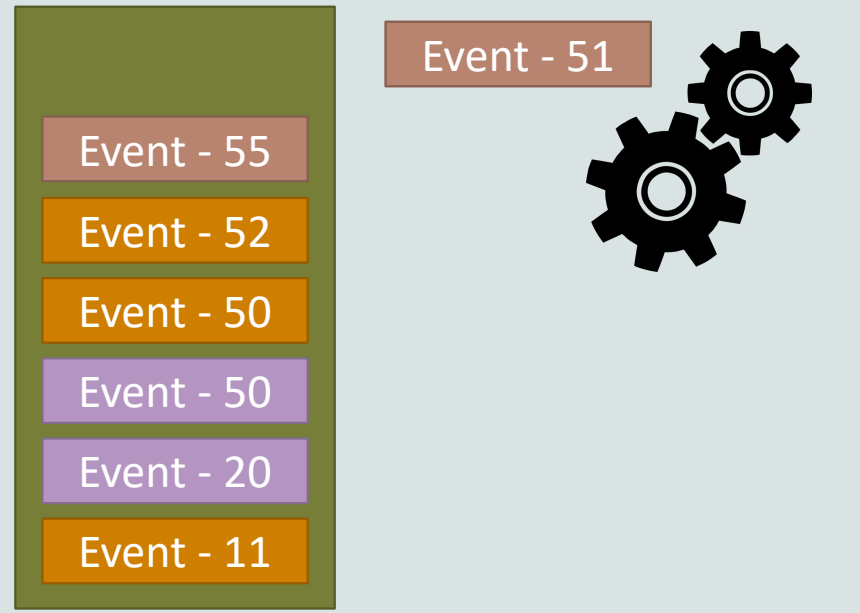

- 1) Event at head dequeued
- 2) Event executed
- 3) More events queued

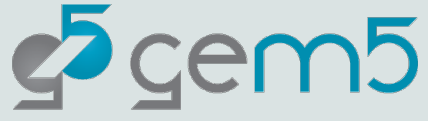
## Discrete event simulation example

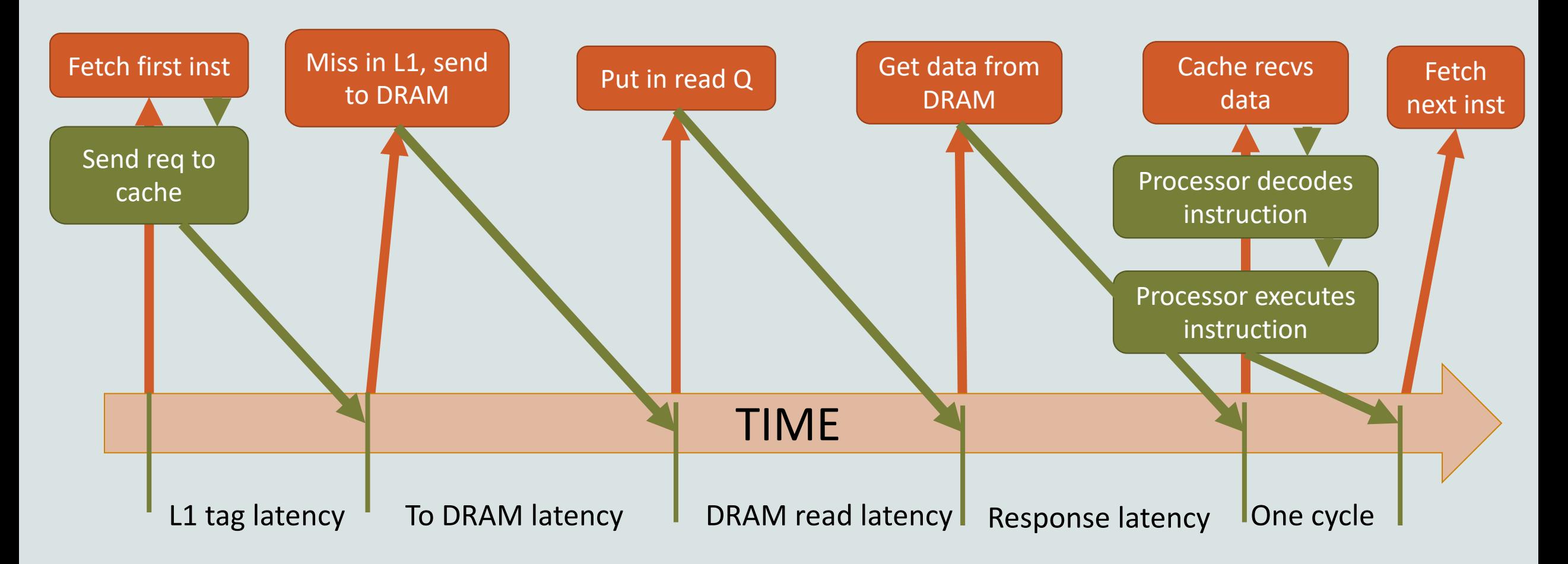

## Discrete event simulation

"Time" needs a unit

In gem5, we use a unit called "Tick"

Need to convert a simulation "tick" to user-understandable time E.g., seconds

This is the global simulation tick rate Usually this is 1 ps per tick or  $10^{12}$  ticks per second

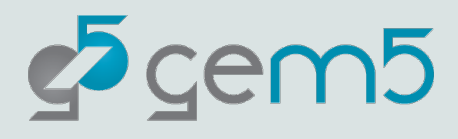

## Ok, but how do you schedule these events?

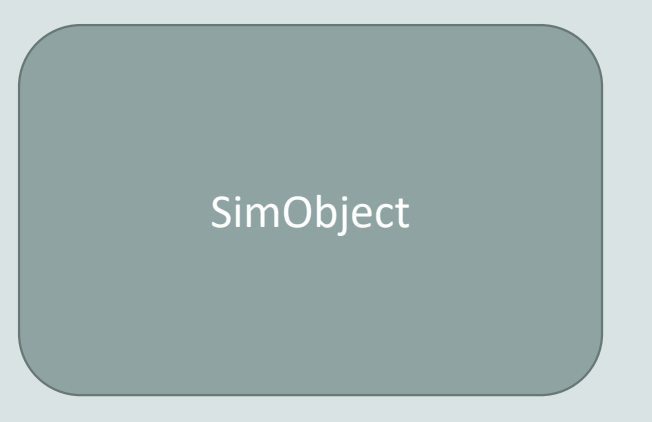

While some are incredibly complex, at their core they only do two things:

- SimObject 1. Schedule events and process events.
	- 2. Talk to other SimObjects.

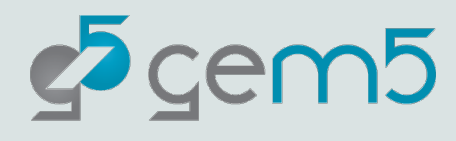

## This is great, but it takes a lot to get things done

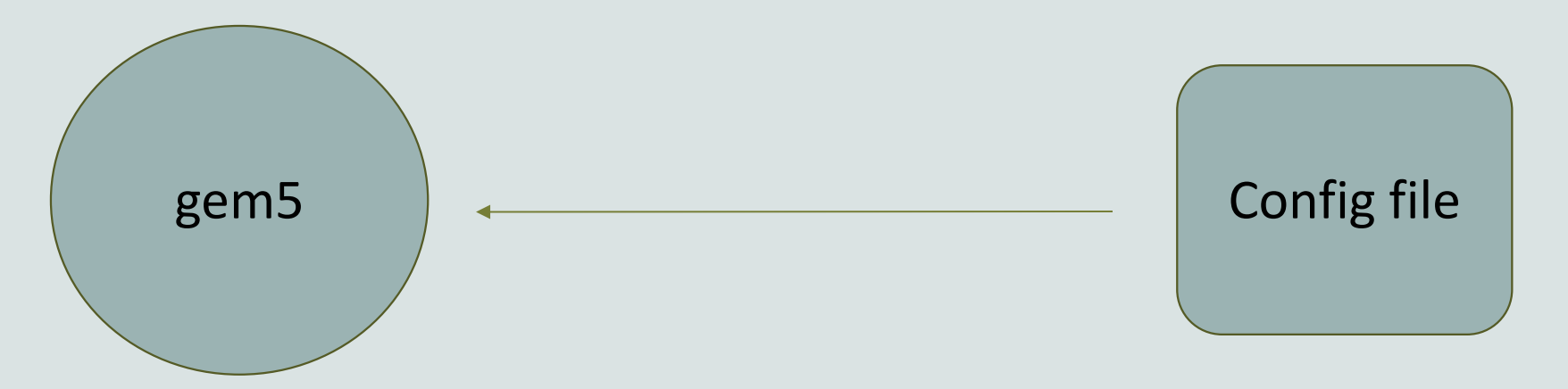

This allows for maximum flexibility but can mean creating 100s of lines of Python to create even a basic simulation.

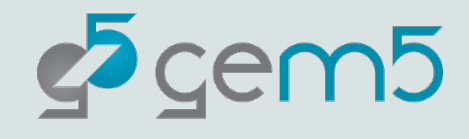

## What is the standard library for?

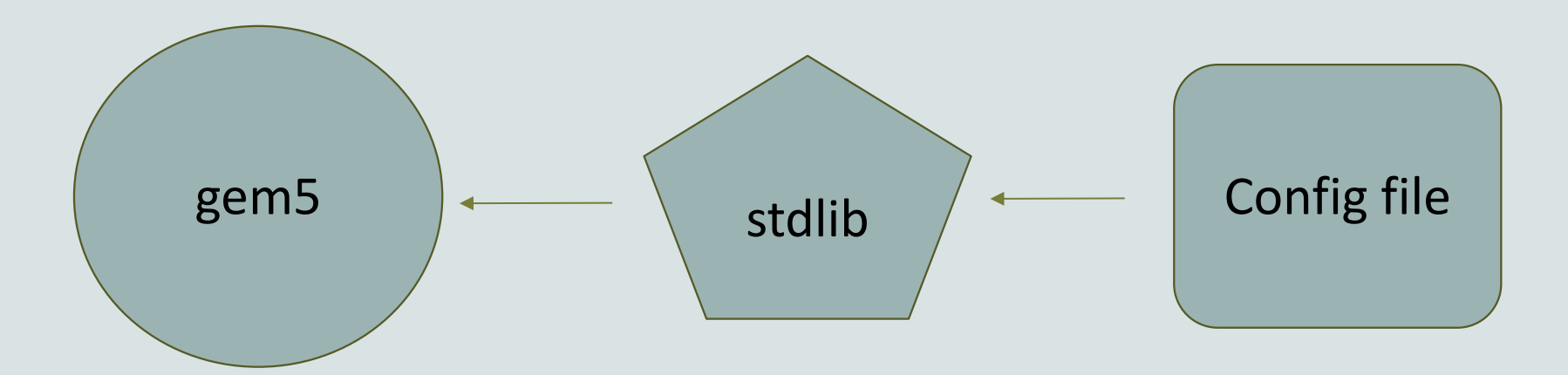

The stdlib is a library which allows for users to quickly create systems with pre-built components.

The stdlib's module architecture allows for components (e.g. a memory system or a cache hierarchy setup) to be quickly swapped in and out without radical redesign.

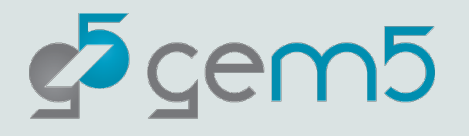

## The stdlib modular metaphor

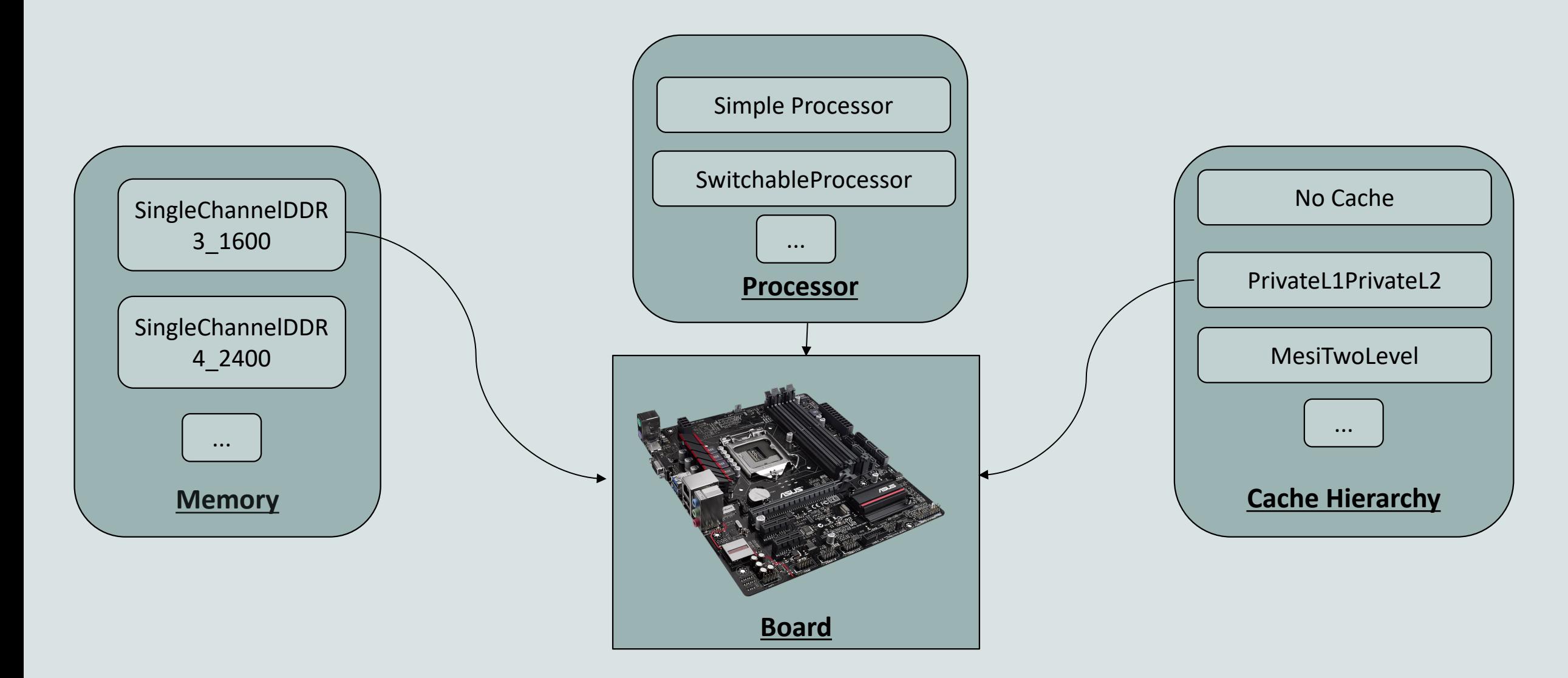

## Let's build using components!

from gem5.coherence\_protocol import CoherenceProtocol from gem5.components.boards.x86\_board import X86Board from gem5.components.memory.single\_channel import SingleChannelDDR3\_1600 from gem5.components.processors.cpu\_types import CPUTypes from gem5.components.processors.simple\_switchable\_processor import ( ...SimpleSwitchableProcessor, from gem5.isas import ISA from gem5. resources. resource import obtain\_resource from gem5 simulate exit event import ExitEvent from gem5.simulate.simulator import Simulator from gem5.utils.requires import requires

Open "materials/02-components.py" You'll see the above already prepared for you.

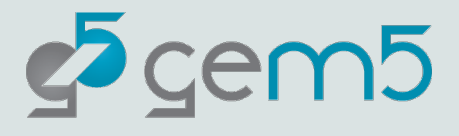

# Let's choose a cache hierarchy and memory system

```
cache_hierarchy = MESITwoLevelCacheHierarchy(
\sim 11d_size="16kB",
\sim 11d assoc=8,
\cdotsli size="16kB",
\cdotslli_assoc=8,
\cdotsl2_size="256kB",
\cdots l2_assoc=16,
||……num_l2_banks=1,
```
memory =  $SingleChannelDDR3_1600(size="3GB")$ 

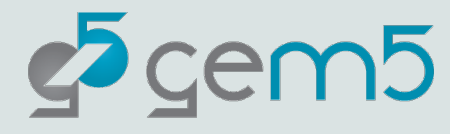

## And a processor!

```
processor = SimpleSwitchableProcessor(
ssestarting_core_type=CPUTypes.TIMING,
...switch_core_type=CPUTypes.03,
····isa=ISA.X86,
····num_cores=2,
```
The SimpleSwitchingProcessor allows for different types of cores to be swapped during a simulation with `processor.switch()`.

This can be useful when wanting to switch to and from a detailed form of simulation. More on this alter.

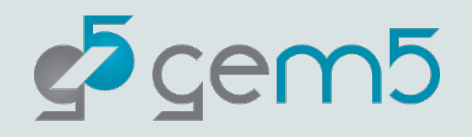

## Then let's plug them into a board

 $board = X86Board$ 

- k×××clk\_freq="3GHz",
- $\cdots$ processor=processor,
- $\cdots$  memory=memory,
- cache\_hierarchy=cache\_hierarchy,

We add the components to the board, in this case an `X86Board`.

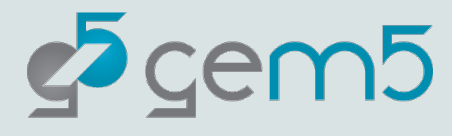

## Load in our workload to the board

```
command =\cdots "m5 \cdot exit;"
....+ "echo 'This is running on 03 CPU cores.';"
....+ "sleep-1;"
\cdots+\cdotsm5\cdotexit;"
board.set kernel disk workload(
    kernel=obtain_resource("x86-linux-kernel-4.4.186"),
    disk_image=obtain_resource("x86-ubuntu-18.04-img"),
    readfile contents=command,
```
The `set\_kernel\_disk\_workload` function accepts a kernel binary resources and a disk images resources.

In addition, here we are passing a command via the `readfile\_contents` parameter which will run after the boot is complete.

The `m5 exit` command will exit the simulation loop.

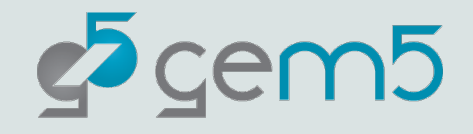

## Run the simulator

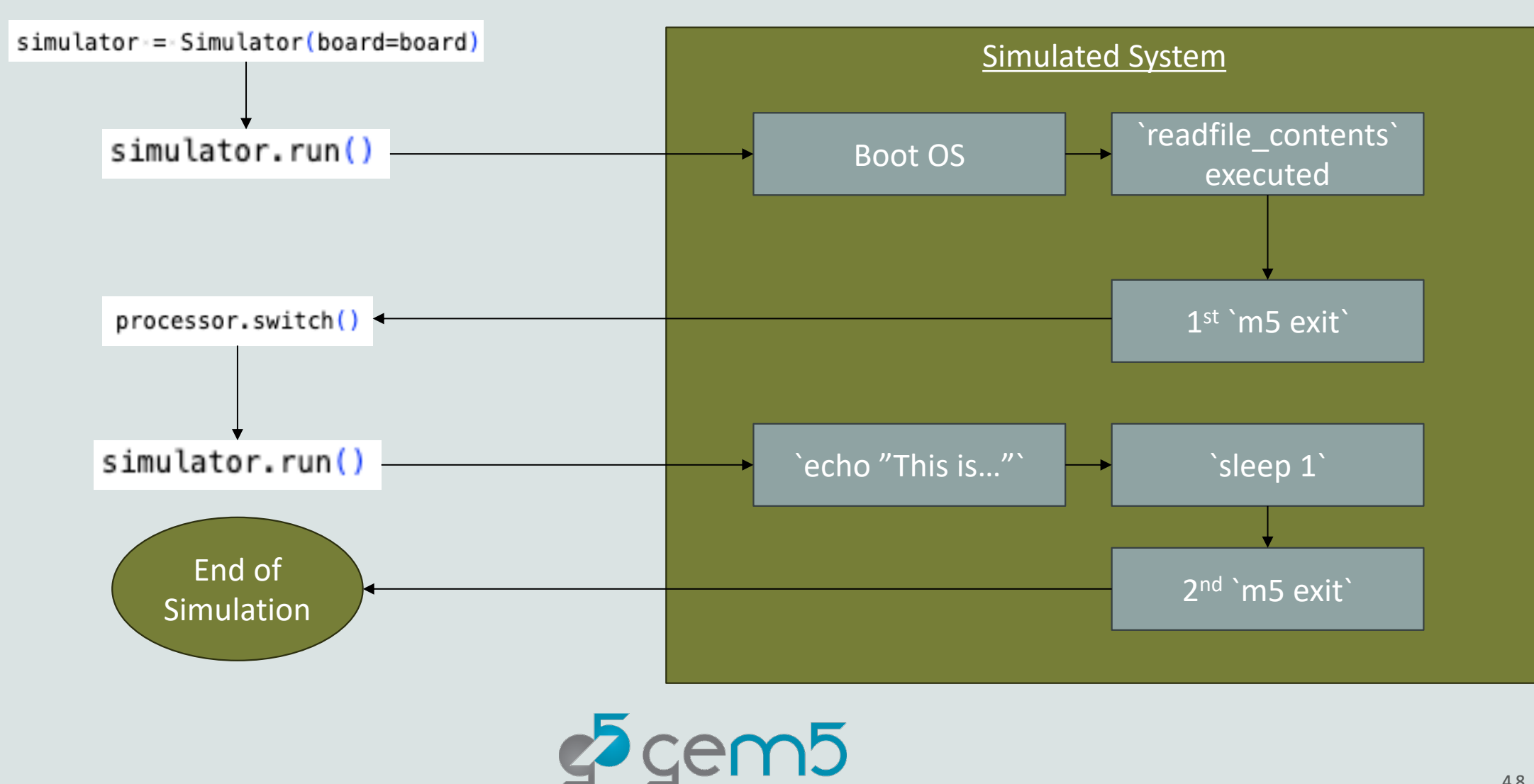

## Run the simulator

> ./build/ALL/gem5.opt materials/02-components.py

A completed version of the configuration can be found in "materials-completed/02-01-componentsinitial.py"

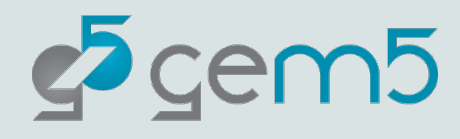

## We can do better…

```
simulator == Simulator()board=board,
   on_exit_event={
       ExitEvent.EXIT:: (func() for func in [processor.switch])
simlator.run()
```
Here we can specify exactly what to do on each exit event type via Python generators.

The Simulator had default behavior for these events, but they can be overridden. cem<sub>5</sub>

- ExitEvent.EXIT
- ExitEvent.CHECKPOINT
- ExitEvent.FAIL
- ExitEvent.SWITCHCPU
- ExitEvent.WORKBEGIN
- ExitEvent.WORKEND
- ExitEvent.USER\_INTERRUPT
- ExitEvent.MAX\_TICK

## To run

#### > ./build/ALL/gem5.opt materials/02-components.py

This will take a while to run but you can see the terminal output in "m5out" while this is running.

Cntr+C to exit the simulation.

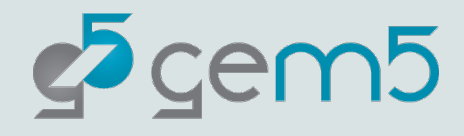

#### What did we just do?

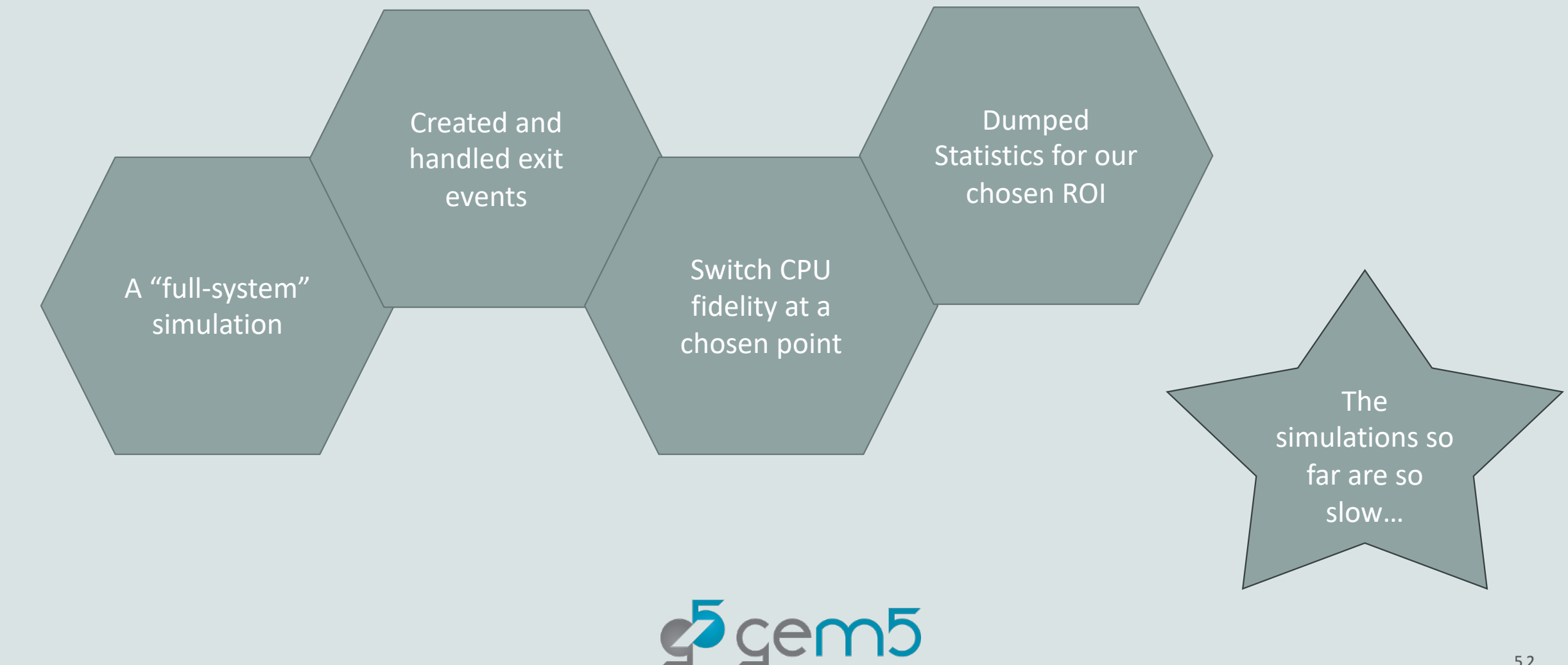

#### gem5 is slloooww

(Not our fault: It's the natural of simulation)

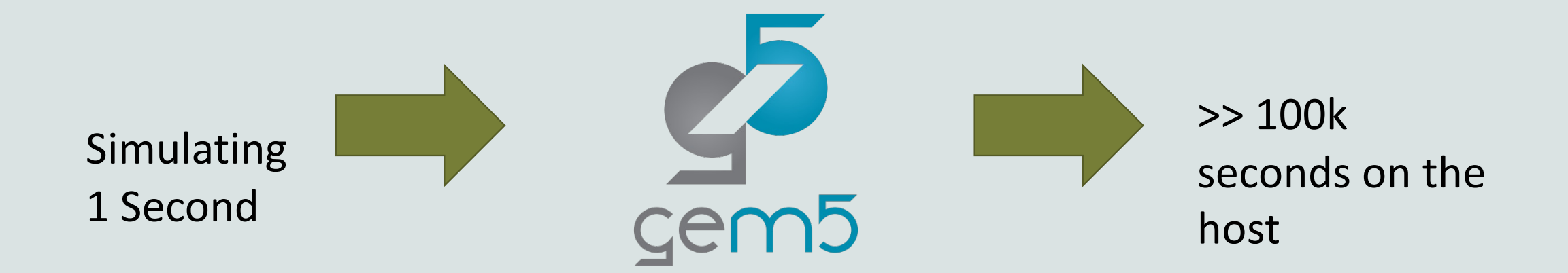

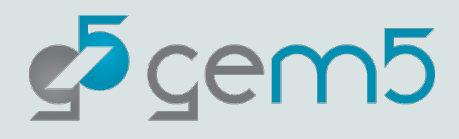

#### Fortunately, there are some work arounds

Simulation Fidelity Simulation Fidelity

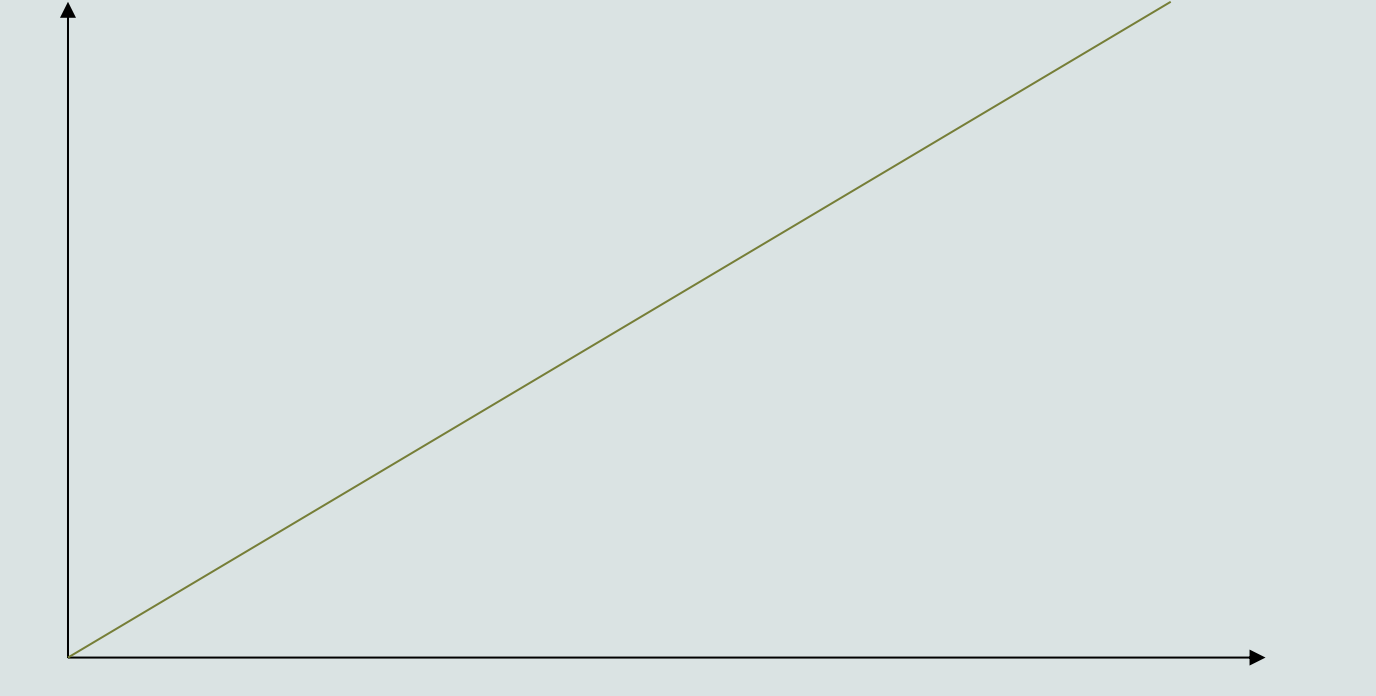

Key idea: You don't need to simulate everything perfectly, or at all.

Simulation Time

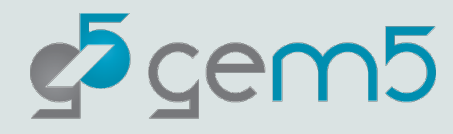

## Simulations can always be made faster by simulating less

```
int getRandomNumber()<br>{<br>return 4; // chosen by fair dice roll.<br>// guaranteed to be random.
```
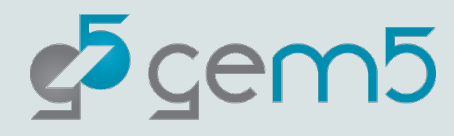

## This isn't always a bad thing… a lot of a simulation is of no interest to us

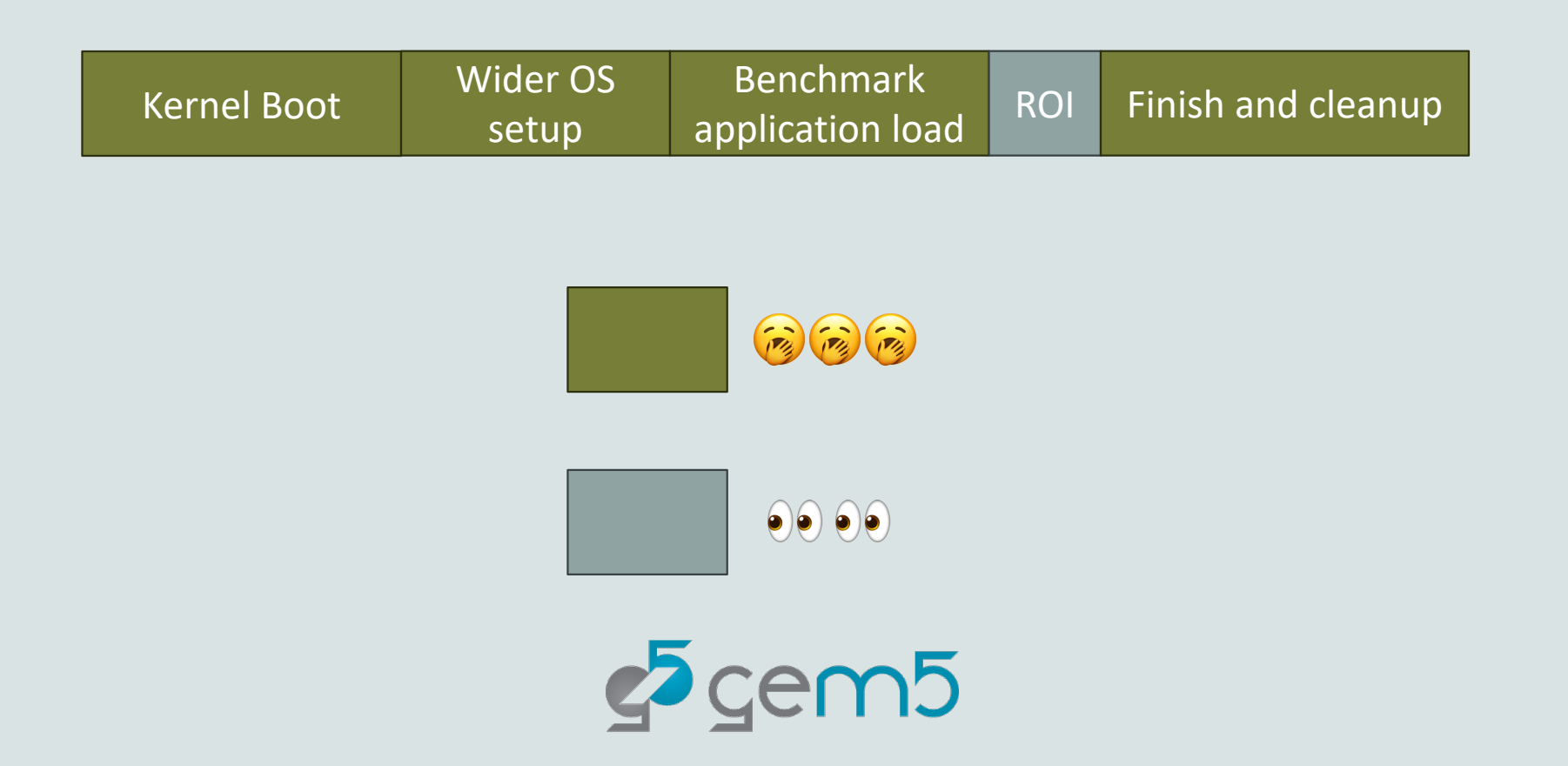

#### Some techniques we provide

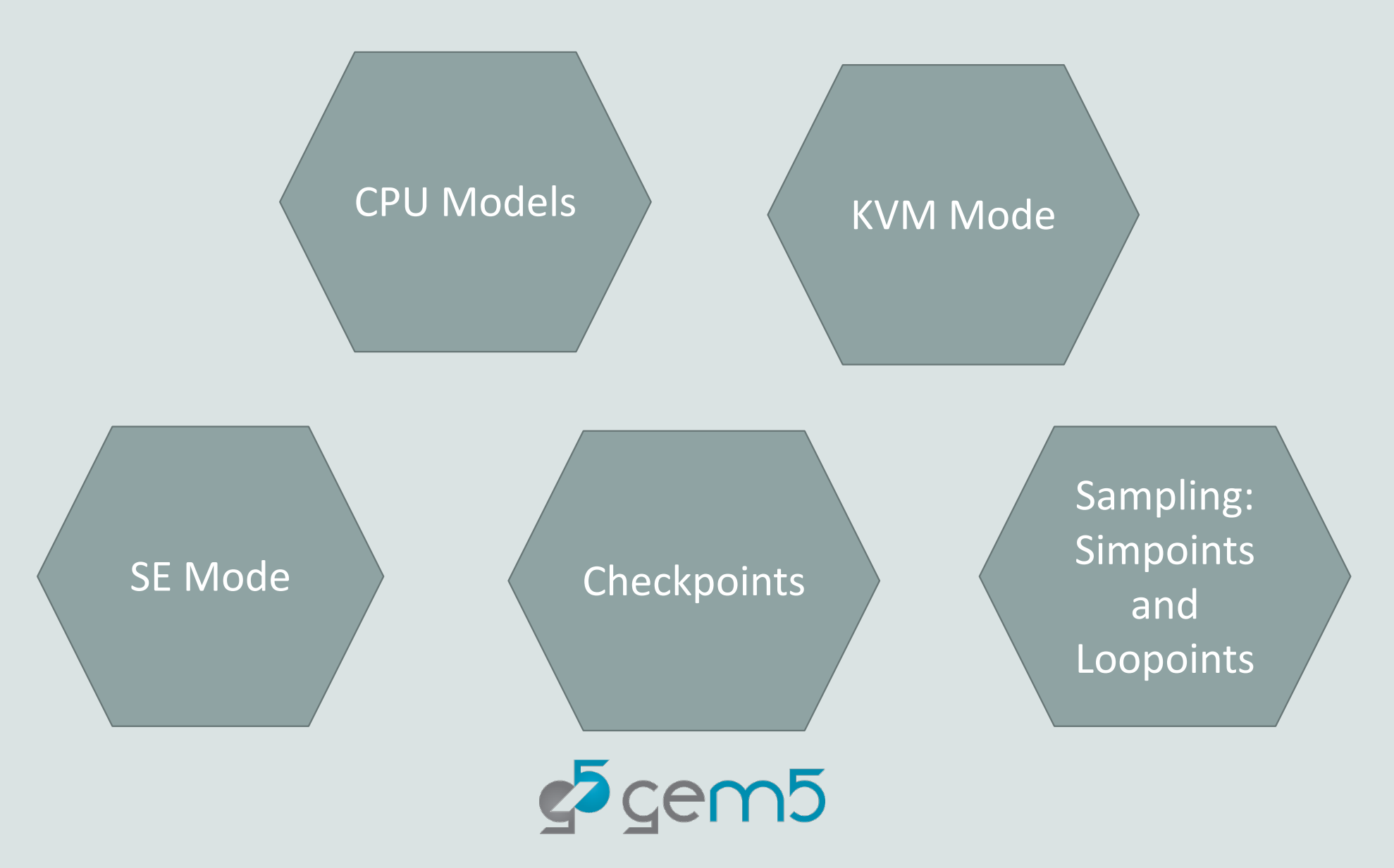

#### SE mode vs FS mode

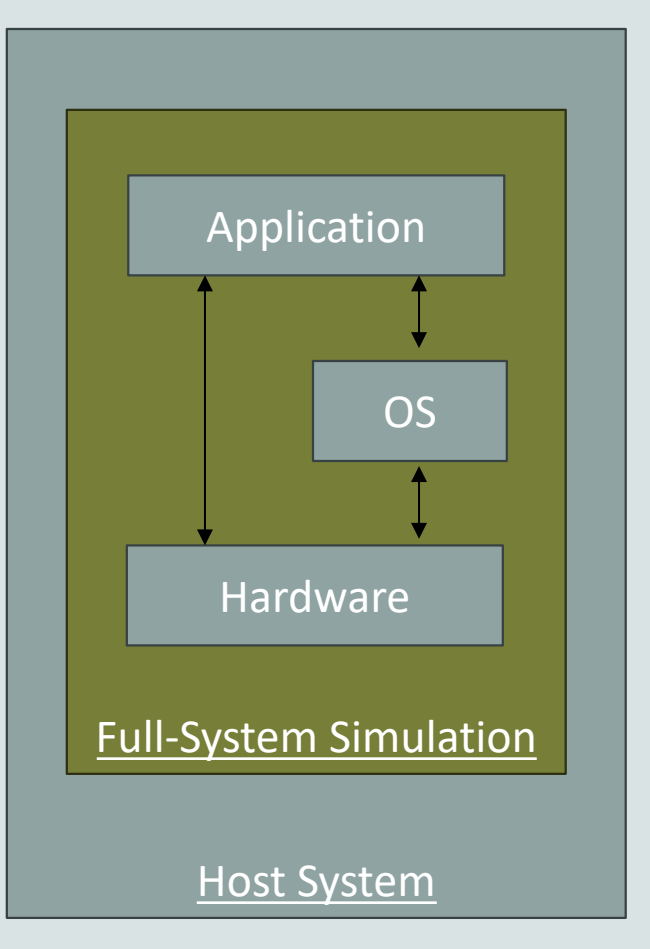

SE Mode relays application syscalls to host OS. This means we don't need to simulate an OS for applications to run

In addition, we can access host resources such as files of libraries to dynamically link in.

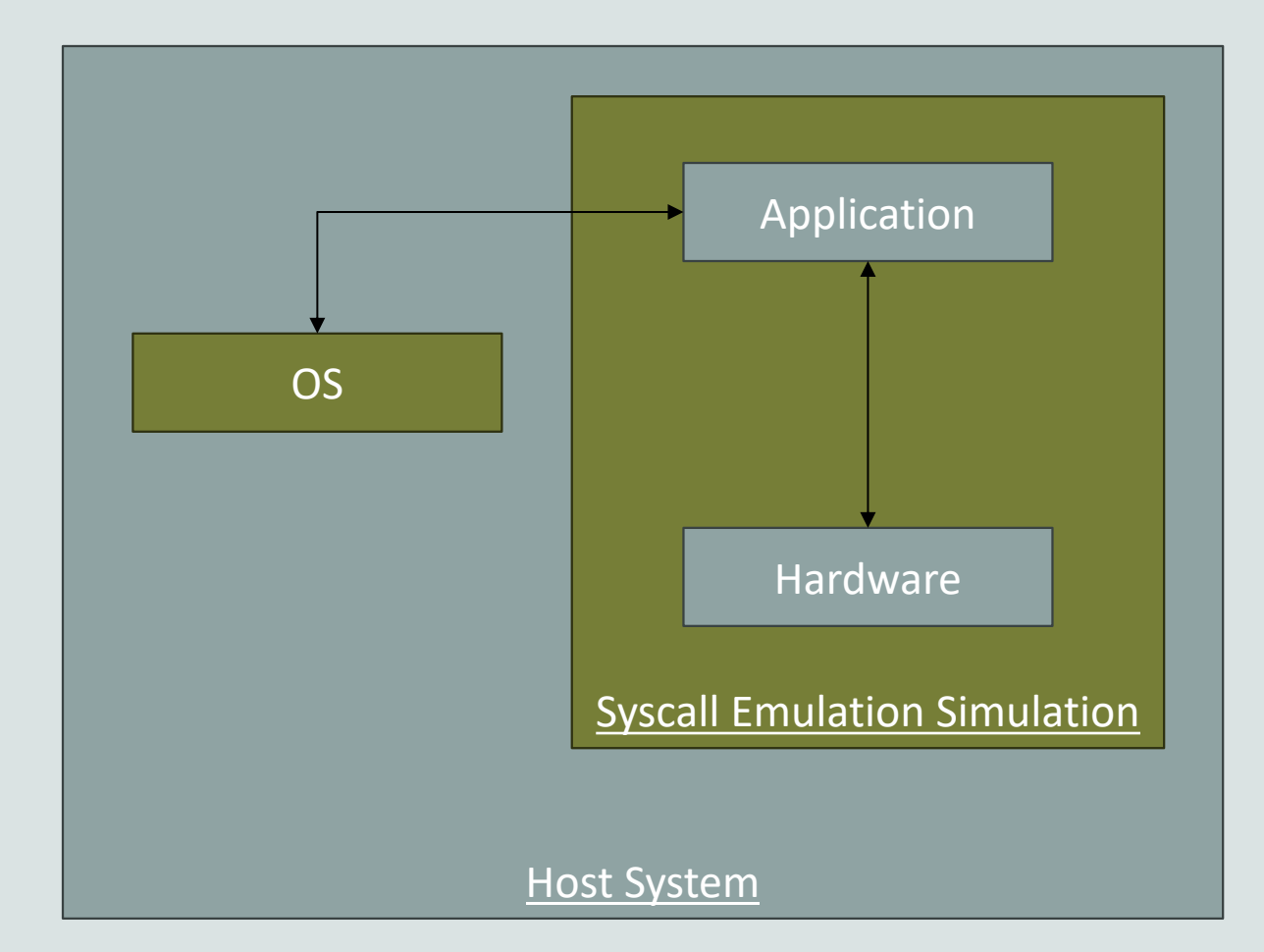

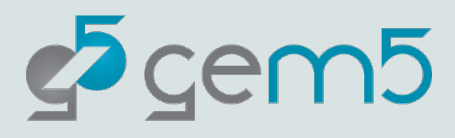

#### SE mode example

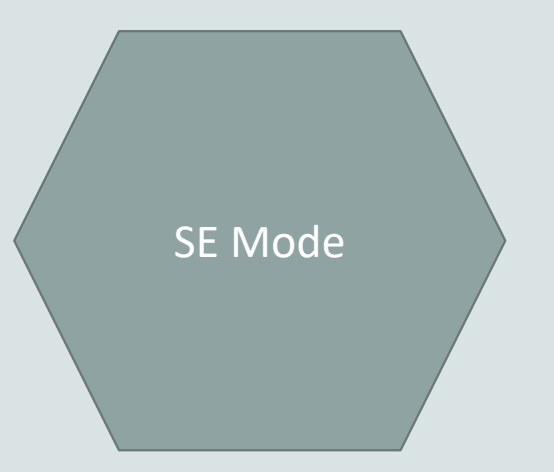

A pre-made script which uses SE-mode can be found in "materials/03-se-mode.py".

It's very similar to the scripts you've created thus far but uses the `SimpleBoard`.

Let's try to understand the script first before demoing SE Mode. It includes some features we've yet to explain.

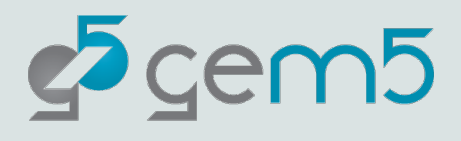

### Suites (and argparse)

```
parser = argparse.ArgumentParser(
```
 $\cdots$  description="This script shows how to use a suite. In this example, we "  $|\cdots|\cdots|\cdots|\cdots$ "will use the ARM Getting Started Benchmark Suite, and show "  $\cdots$   $\cdots$   $\cdots$   $\cdots$  "the different functionalities of the suite.",

```
# Obtain the ARM "Getting Started" Benchmark Suite.
microbenchmarks = obtain_resource("arm-getting-started-benchmark-suite")
```
# Give these as an option to the user to select and run the benchmark of their  $#$  choice.

parser.add\_argument(

- $\left|\cdots\right|$ "benchmark",
- $|\cdots$ type=str,

 $\alpha=0$ 

- $\cdots$  choices=[benchmark.get\_id() for benchmark in microbenchmarks],
- $\cdots$  help=f"The benchmark from the {microbenchmarks.get\_id()} suite to run.",

```
# Get the arguments from the command line parser.
\vert \text{args} \rangle = \text{parse}.parse_args()
```
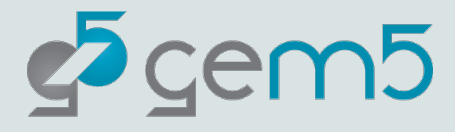

## The require function: Making sure we built the right thing

## requires(isa\_required=ISA.ARM)

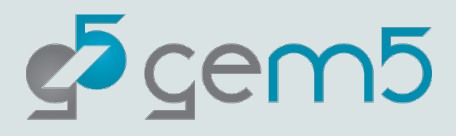

### SE mode

> ./build/ALL/gem5.opt materials/03-se-mode.py \ arm-matrix-multiply-run

This will take about a minute to run.

This would've taken hours to run in FS, but in SE ignore the entire OS simulation

You can try other CLI options too.

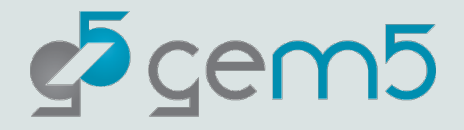

#### FS and SE mode: Common Fit falls

"FS mode takes too long so I just switched over to SE mode"

*You must understand what you're simulating and whether it'll impact results.* 

"gem5 Won't let me run a binary with elevated instructions"

*SE-mode will only allow you to simulate user-space instructions. We can't just pass elevated instructu*

"I can't run my program in SE-Mode because a syscall isn't implemented correctly"

*We'd love to have all the syscalls implemented but it's too much work.* 

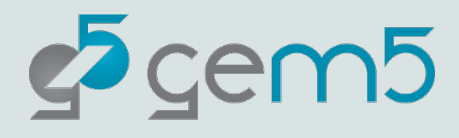

#### FS and SE mode

FS mode does everything SE mode does, and more! When in doubt, or struggling with SE, use FS mode.

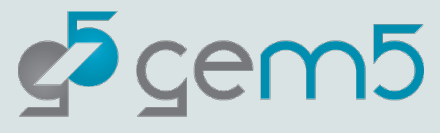

## CPU Models

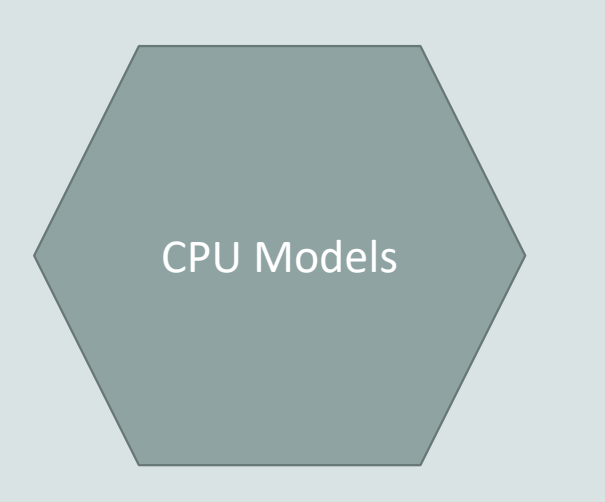

#### **Memory Accesses**

How memory are simulated

- **Timing**
- Atomic

#### **CPU Design**

The type of CPU design. The simpler the faster.

- O3
- Pipeline
- Simple

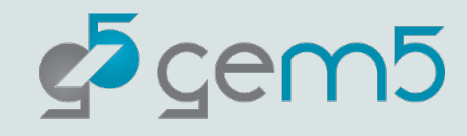

## CPU Models: Memory Accesses

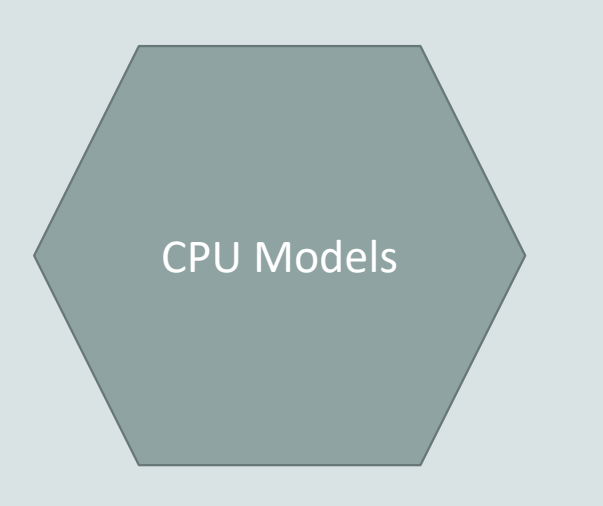

#### **Atomic Accesses**

When a memory is accessed, the CPU gets the data instantly and latency is simply estimated for statistics. I.e., everything is happening in one function call from the CPU, in a single event in the Queue.

Low fidelity but fast!

Only suitable if you don't care about memory access data (kind of rare for computer architects…).

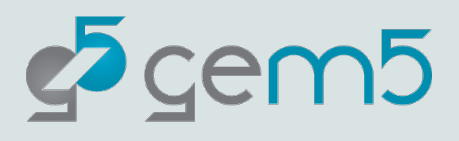

### CPU Models: Memory Accesses

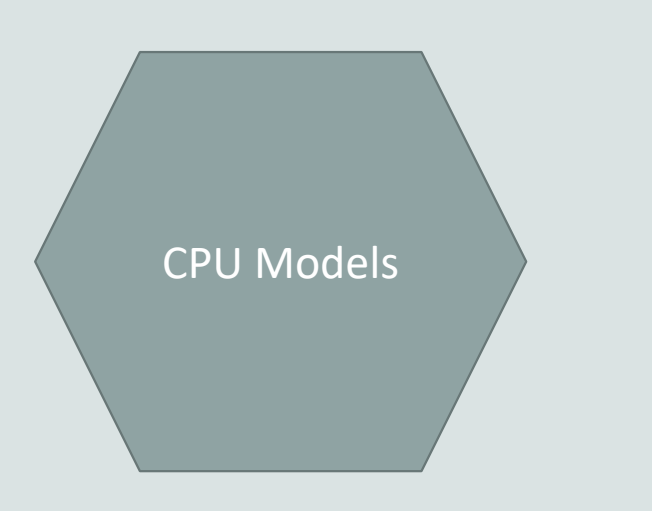

#### **Timing Accesses**

Memory requests are responded to by scheduling events in the future in the event queue.

I.e., a request is made by the CPU to memory and the response is scheduled in the event queue.

Low but more accurate.

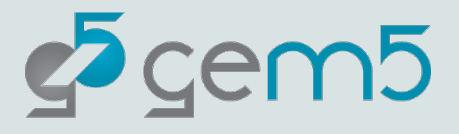

### CPU Models: Simple

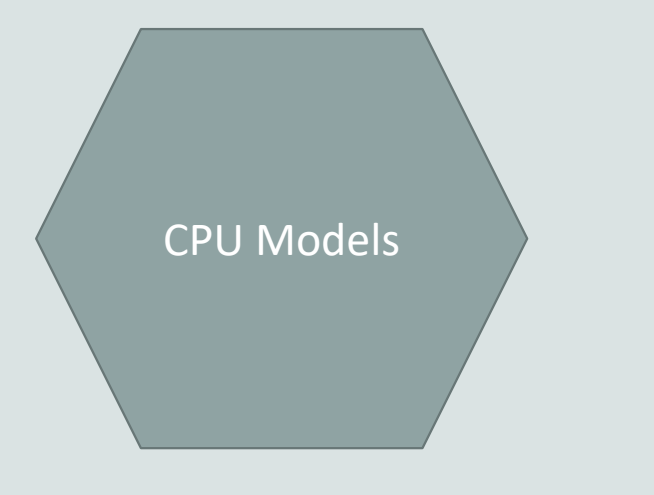

#### **Simple CPU**

A basic in-order CPU model. Due to its relative simplicity, it is relatively easy to simulate compare to other CPU model types.

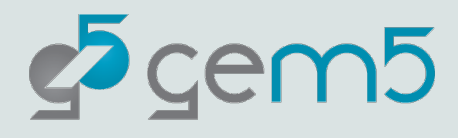

## CPU Models: Simple

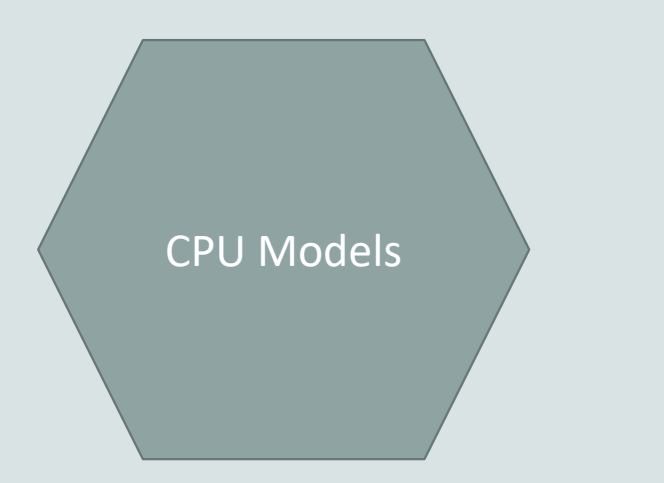

#### **Minor CPU**

A CPU model for simulating pipelines. The Minor CPU is highly configurable.

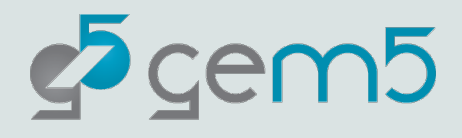

## Let's play around with a few different CPU models

Go back to the "materials/03-se-mode.py script.

Try changing the `cpu\_type` field of the `SimpleProcessor` and see how it impacts simulation execution time (see 'host seconds; in "m5out/stats.txt" for this information

CPUTypes. TIMING

A Simple CPU using the Timing memory access model.

# CPUTypes.ATOMIC

A Simple CPU using the Atomic memory access model.

# CPUTypes.03

A O3 CPU using the Timing memory access model.

 $c^5$ cem $5$ 

## What I observed with matrix-multiply

 Seconds taken to complete execution of Matrix-Multiply

Atomic Timing 03

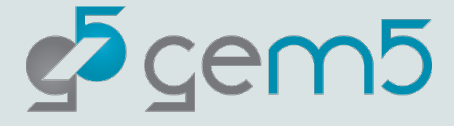

## [KVM Mo](https://www.gem5.org/documentation/general_docs/using_kvm/)de: The other special

Due to GitHub Codespace restrictions, we cannot use this special CPU type.

If you later wish to check your host system's compatibility and how to setup KVM see:

https://www.gem5.org/documentatio n/general\_docs/using\_kvm/

The KVM CPU utilizes the ho utilize the host hardware to

The host must have KVM en that being emulated.

KVM always runs with Atom almost nothing and is there

processor = SimpleProcessor(cpu\_type=CPUTypes.K\

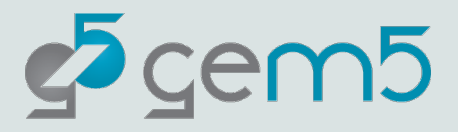
## Checkpointing

Checkpointing allows for a simulation to save its state then load to that state later.

This is useful in cases where you want to quickly jump to points in .

This is literally like a checkpoint/save in a video game.

The simulated system that restores the checkpoint can differ from that which created it. There are some restrictions:

- 1. You can't restore to a system with less memory.
- 2. You can't restore with a different workload.
- 3. Ruby Cache Hierarchy's are wiped. Ergo you start with a clean cache from restore.

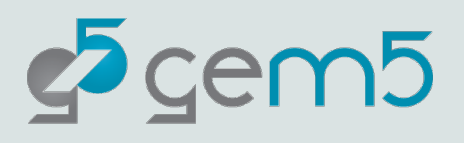

#### Saving a Checkpoint

Open "materials/04-01-saving-a-checkpoint.py".

Let's first go through the file to understand what this configuration is doing.

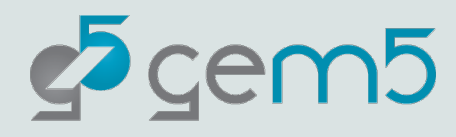

## Saving a Checkpoint

```
def save_checkpoint(self, checkpoint_dir: Path) -> None:
   0000
   This function will save the checkpoint to the specified directory.
   :param checkpoint dir: The path to the directory where the checkpoint
   0.000
   m5. checkpoint (str (checkpoint_dir))
```
This is a function definition in "src/gem5/python/simulate/simulator.py". Using this info, append to the configuration file to make it create a checkpoint after the first `m5 exit`.

When done, run the script. It should take about 20 minutes.

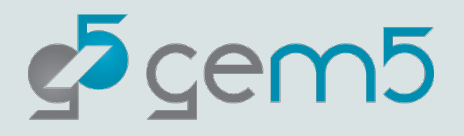

#### Saving a Checkpoint

Don't worry, I've created one for you: "materialscompleted/checkpoints/04 -01-saved-checkpoint"

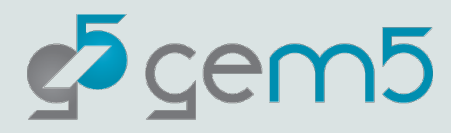

## Restoring from a checkpoint

Open "materials/04-02-saving-a-checkpoint.py".

Again, let's go through this file. Note the differences.

This file is complete. Run it and see the restore in action.

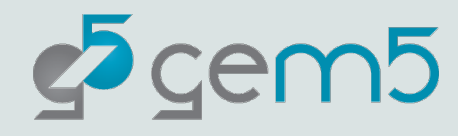

# Sampling!

Sampling

Sampling is only simulating small parts of an execution then extrapolating data from there.

SimPoint and Looppoint are partially integrated into gem5.

There are some toy examples in "configs/example/gem5\_library/looppoints".

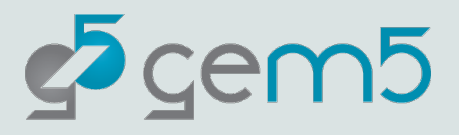

Right now, a bit experimental. Advanced users only!

#### You can now

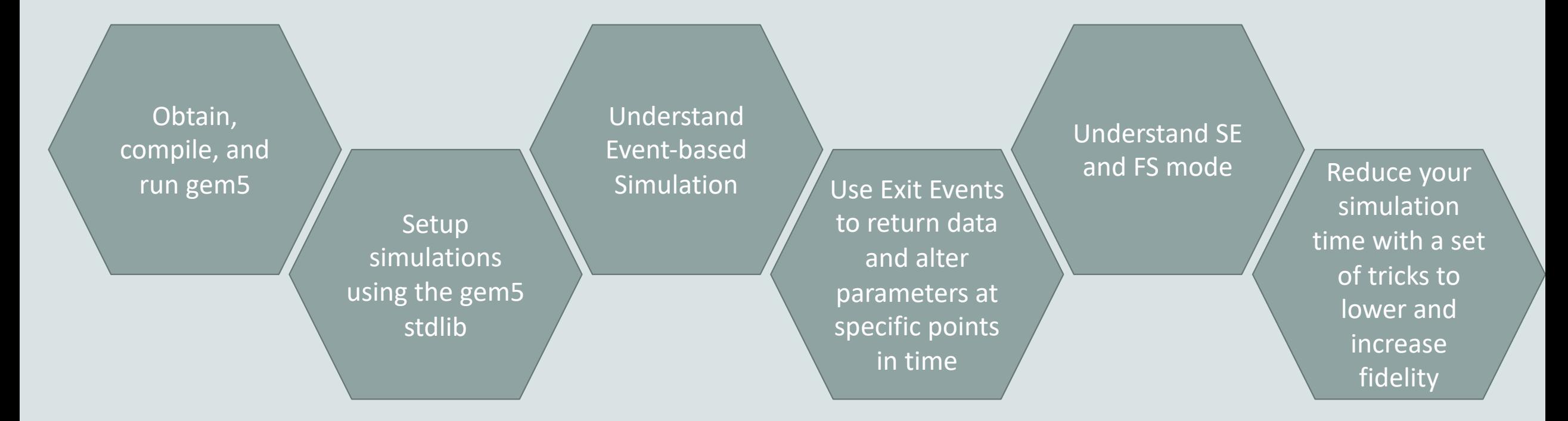

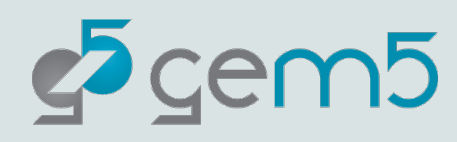

## What's next?

While we strive to provide a tool which allows for easy simulation of typical hardware setups via modular connections between components provided by the project…

Research and development requires creation of something new. We must therefore know how to create new components, SimObjects, and incorporate them into our designs.

*We provide you with 99% of a simulated system so you can fuss over that 1% that's unique to your project*

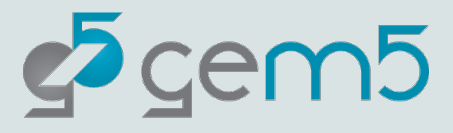

### SimObjects at a glance

#### **Model**

C++ code in src/

#### **Parameters**

Python code in src/ In SimObject declaration file

**Instance** or **configuration**

A particular choice for the parameters

In standard library, your extensions, or python runscript

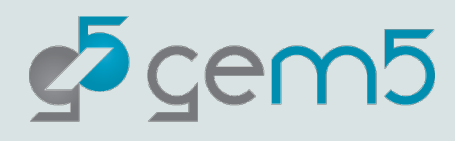

## Adding a new SimObject

Step 1: Create a Python class (SimObject description file)

Step 2: Implement the C++

Step 3: Register the SimObject and C++ file

Step 4: (Re-)build gem5

Step 5: Create a config script

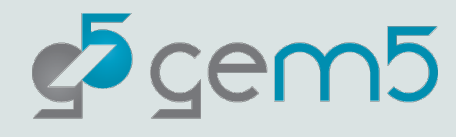

#### Adding a new SimObject

## Create a new directory in "src" called "simobjectexample".

#### All the files will go there.

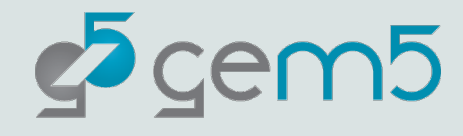

### Step 1: Create a Python class

#### | from m5.params import \* | from m5.SimObject import SimObject  $\mathsf{I}$ class HelloObject(SimObject): | type = "HelloObject" | cxx\_header = "simobject-example/hello\_object.hh" | cxx\_class = "gem5::HelloObject" Import the objects we need **m5.params**: Things like MemorySize, Int, etc. **HelloObject.py**

 $\epsilon$ <sup>5</sup> gem5

**cxx\_class**: The fully qualified C++ class name

**type**: The C++ class name **cxx\_header**: The filename for the C++ header file

#### Step 2: Implement the C++ | #include "params/HelloObject.hh" #include "sim/sim\_object.hh" | namespace gem5{ | class HelloObject : public SimObject | { public: | HelloObject(const HelloObjectParams &p); | }; namespace gem5 **hello\_object.hh** params/\*.hh generated automatically. Comes from Python SimObject definition Constructor has one parameter, the generated params object. Must be a **const reference**

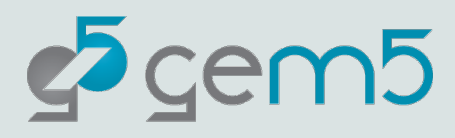

### Step 2: Implement the C++

## **hello\_object.cc**

```
#include "simobject-example/hello_object.hh"
#include <iostream>
Namespace gem5 {
HelloObject::HelloObject(const HelloObjectParams &params)
     : SimObject(params)
{
     std::cout << "Hello World! From a SimObject!" << std::endl;
}
} //
```
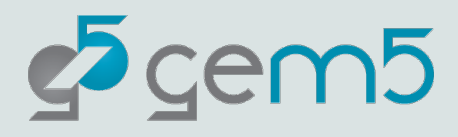

#### Step 3: Register the SimObject and C++ file | Import('\*') | SimObject(HelloObject.py', sim\_objects=[HelloObject']) | Source(hello\_object.cc') **SConscript Import**: SConscript is just Python… but weird. **SimObject()**: Says that this Python file contains a SimObject. Note: you can put pretty much any Python in here **Source()**: Tell scons to compile this file (e.g., with g++). **sim\_objects:** The SimObjects declared in the file (could be

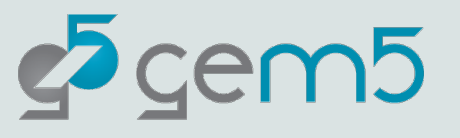

more than 1)

#### Step 4: (Re-)build gem5

#### > scons build/ALL/gem5.opt –j`nproc`

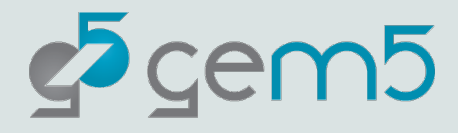

## Step 5: Create a config script

All simulations

require a **Root**

import m5 | from m5.objects import \* | root = Root(full\_system=False) | root.hello = HelloObject()

| m5.instantiate()  $exit event = m5.simulate()$ | print(f"Exiting @ tick {m5.curTick()} because" | "{exit\_event.getCause()}")

Instantiate the new object that you created in the config file (e.g., simple.py)

**Simulate** the system as configured!

**Instantiate** all the SimObjects (create the C++ instances)

> build/ALL/gem5.opt run-hello.py

**...**

Hello world! From a SimObject!

.em5

 $\cdot$ time\_to\_wait = Param.Latency("Time before firing the event")  $number_of_fires = Param Int(1, "Number of times to fire the event before "$ 

Add this to "HelloObject.py".

This declares the parameters of the SimObject.

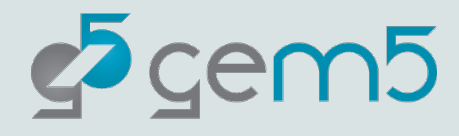

class HelloObject : public SimObject

```
private:
```

```
\rightarrow void processEvent();
```
- EventFunctionWrapper event;
- const std::string myName;
- const Tick latency;

 $\cdots$  int timesLeft;

public:

₿;

```
HelloObject(const HelloObjectParams &p);
```

```
void startup() override;
```
Update the "hello\_object.hh" with the parameters and the event variables/functions.

The "processEvent" function will handle the event.

The "event" variable will wrap the "processEvent' function.

The other variables store the stage of the object and the variables

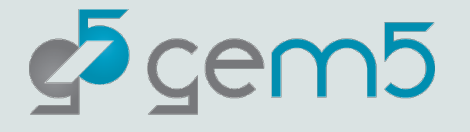

```
HelloObject::HelloObject(const HelloObjectParams & params) :
```

```
\cdotsSimObject(params),
```

```
\cdots event([this]{ processEvent(); }, name() + ".event"),
```

```
...myName(params.name),
```

```
...latency(params.time_to_wait),
```

```
\cdots timesLeft(params.number_of_fires)
```
std::cout << "Created the HelloObject with name " << myName << std::endl;

#### Now we updated "hello\_object.cc" to set the variables and functions.

We've also changed the 'std::cout' to output the Object name.

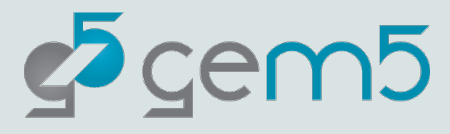

```
void
HelloObject::startup()
   schedule(event, latency);
void
HelloObject::processEvent()
   std::cout << "Hello world! Processing the event! " << std::endl;
 ...timesLeft--;
if (timesLeft < = 0)std::cout <<- "No more Hello Worlds left. Not scheduling another event! " <<- std::endl;
 \cdots} else {
       \cdotstd::cout\prec timesLeft\prec\cdot Hello Worlds left. Scheduling next event"\prec std::endl;
        \cdotschedule(event, curTick()\cdot+\cdotlatency);
. . . . }
```
Implement the `startup` and `processEvent` functions in "hello\_object.cc"

The `startup` schedules the event before the simulation starts with 'latency`.

The `processEvent` will continue to reschedule the event `timeLeft` times.

 $root \cdot hello = Helloglet(time_to_value == '2us')$ 

Because `time\_to\_wait` does not have a default value we must set it in the config script.

Add this to your run script.

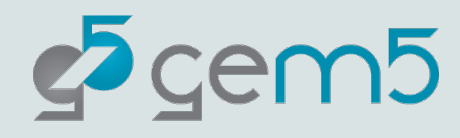

scons build/ALL/gem5.opt -j'nproc' ./build/ALL/gem5.opt <your run script>

After, why don't you try running changing the default `number of fires` parameter to something more interesting.

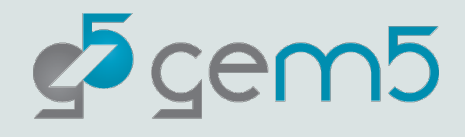

## A little more to do in your own

https://www.gem5.org/documentation/learni contains an additional part of this tutorial wh SimObject: "GoodbyeObject" which schedules HelloObject events cease s

If your interested in SimObjects and creating y

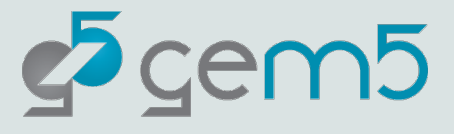

# Let's see how SimObject objects are configured, utilized and create new components

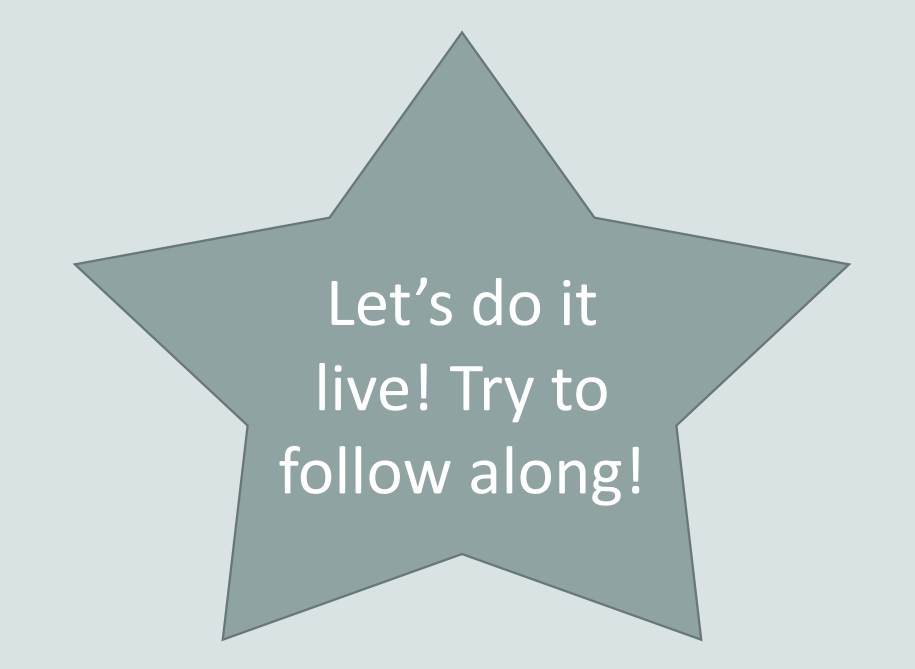

(an example can be found in "materials-completed/07-our-silly-cache")

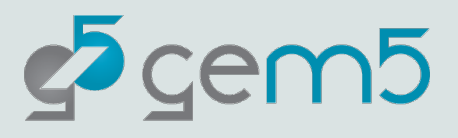

#### gem5 Resources

A resources is something that runs on a simulated system.

While the underlying simulated hardware remains the same, what resources are used in the simulation impact what the simulated system runs and how the simulator runs it.

Typically, this is software, disk images, or data to be loaded into the simulated system's memory/storage.

It may also be things like "checkpoints" for the simulation to use, or sampling data.

They are files, directories, programs, and generally thing that doesn't impact a simulated configuration but does impact it's running.

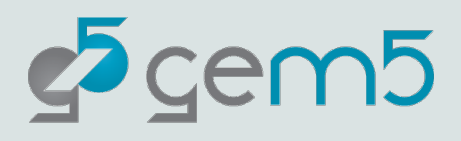

#### Contributing to gem5

You've learned a thing or two about gem5, why not work to make it better?

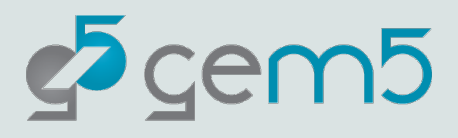

## Our Strategy

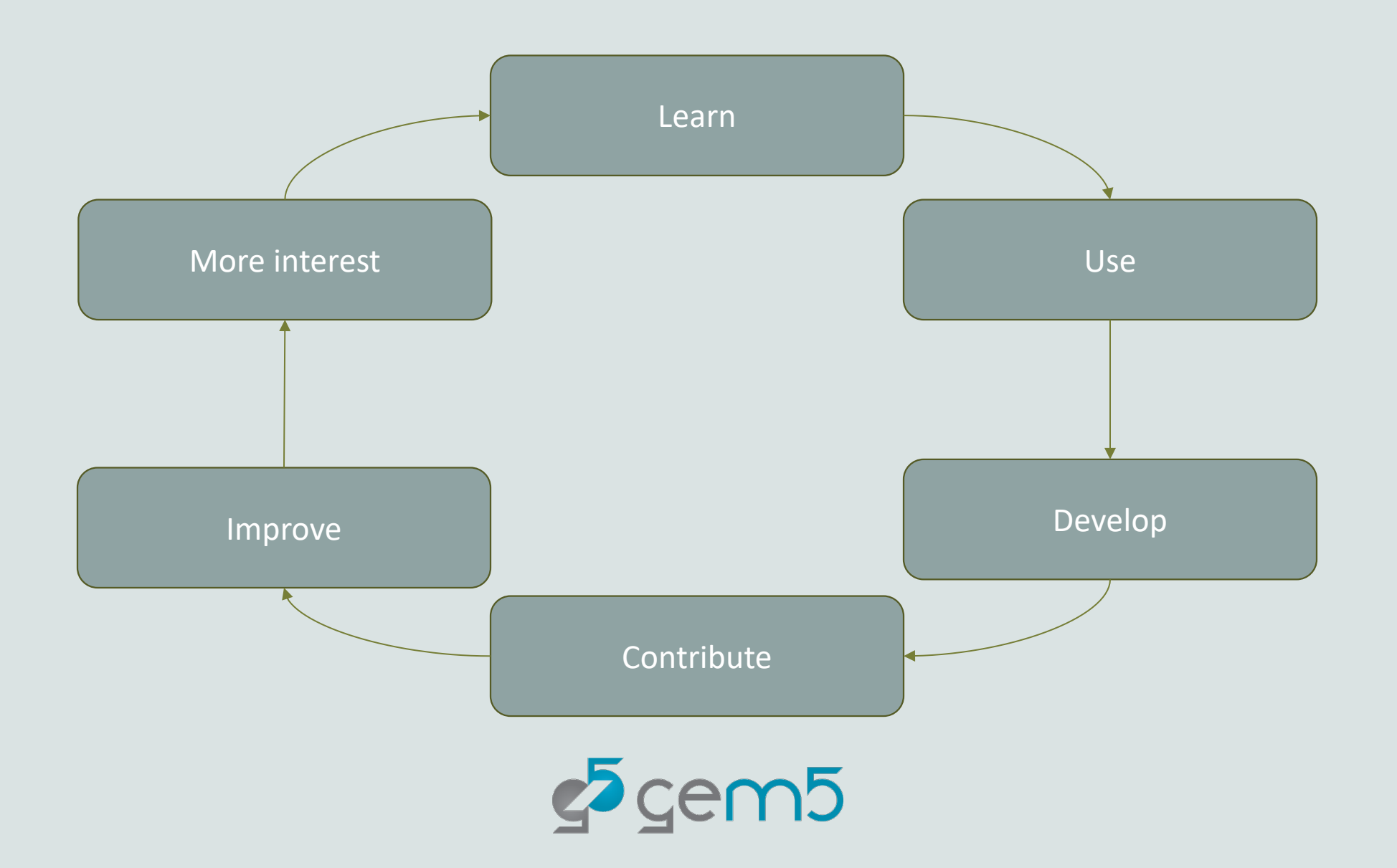

# Why should I contribute to gem5?

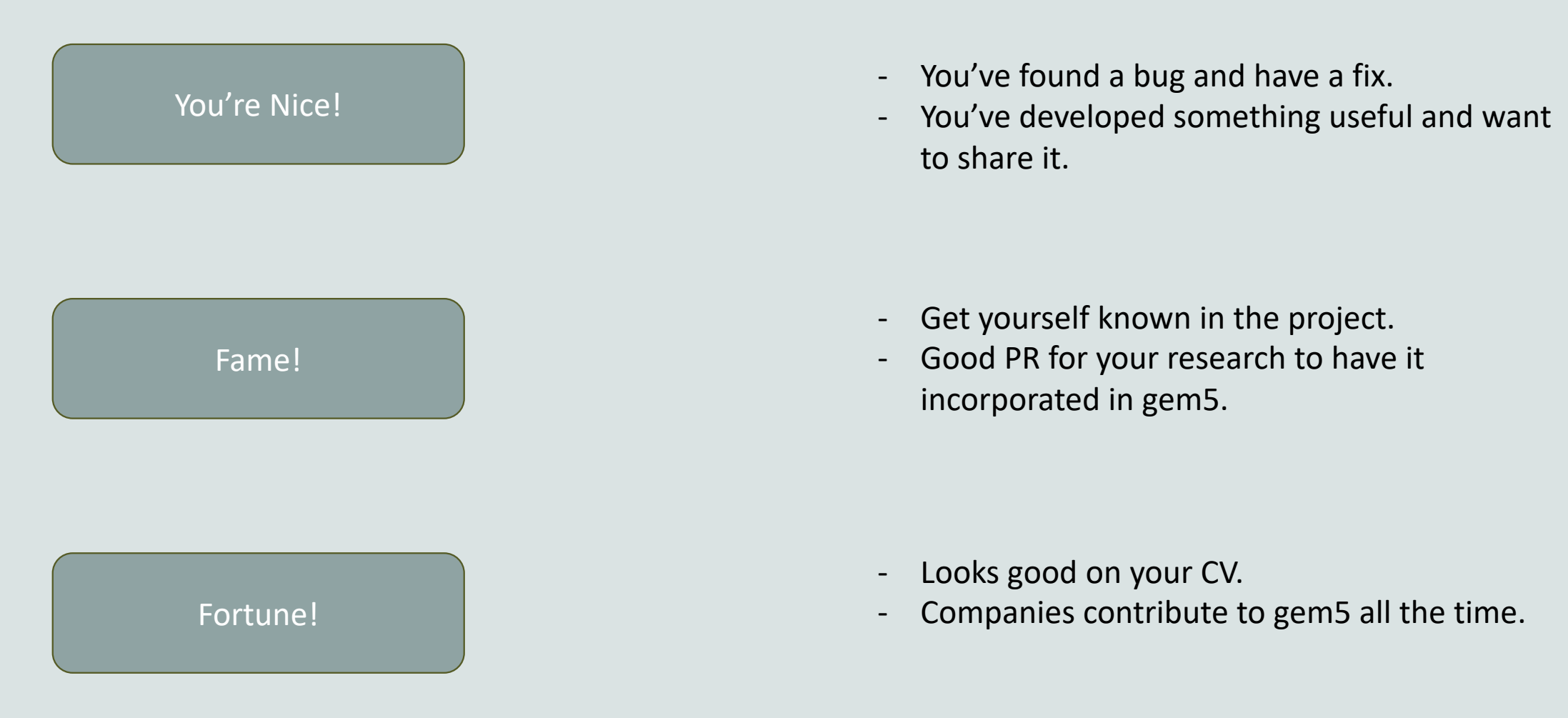

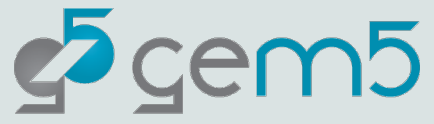

#### "I'm scared"

Understandable…

Very few patches get in straight away. Most patches are only accepted after requests for changes.

We try our best to keep feedback as constructive as possible (don't take it personally!).

The purpose of this session is to make it less scary!

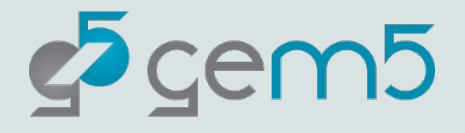

What can I contribute

Your own changes (bug fixes are very

Check the GitHub Issue Tracke https://github.com/gem5/gem5/

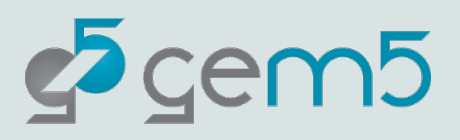

#### What can I contribute?

Some stuff we're always needing more of:

Tests Incorporating Syscalls for SE mode Unimplemented ISA instructions/extensions Useful stdlib components Useful gem5 resources Updating documentation on the gem5 website Even fixing typos is helpful!

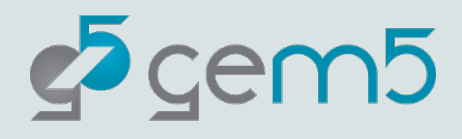

#### What can't I contribute?

em<sub>5</sub>

1. Anything that'll burden the community with too much maintenance overhead.

*Yeah, you've developed something nice for us, but it's big and complex: are you going to stick around to help us maintain it? Is it engineered for that to be easy?*

#### 3,.It's dangerous

*You've changed a lot of code and haven't proven you've not yet broken anything. Tests are required at a minimum.*

2. Something overly niche and lacks general applicability

*The component you made to carry out your research may be interesting to you but adding it to the codebase may just be bloat to most users: Consider sharing such things on your own git repos.*

3. It doesn't confirm to our standards

*The code appears fine, but you've not conformed to our style guide.*

#### Forking and cloning

**Step 1:** Go to https://github.com/gem5/gem5

**Step 2:** Fork the repo

**Step 3:** Clone the forked repo

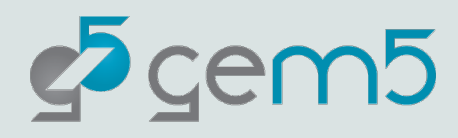

#### Where do I make changes?

>git switch develop >git switch –c my-change

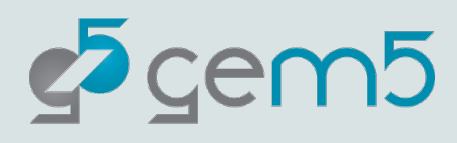

Making changes: CPF

[Full style guide here:](http://doxygen.gem5.org/)  https://www.gem5.org/documentation/general\_docs

High-level overview: https://www.gem5.org/contrik

Doxygen is highly recommene

http://doxygen.gem5.org

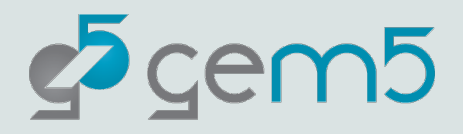
# Making changes: Pytho

- > pip install black
- > black <python file>

For variable/method/etc. Naming conventions please convention recommendations: https://peps.pytho conventions

While we try to enforce naming conventions across the there are instances where they

In such cases please **follow the convention of the** 

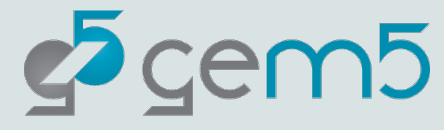

### The biggest gotchas!

- Whitespace at the end of a line.
- Indentation not 4 space characters (please, no tabs)
- Lines too long (for CPP, no more than 79 characters!)

#### **When in doubt, follow the style around you!**

We have a style checker which should stop you committing if you've done something wrong, but it's not perfect and can be side-stepped.

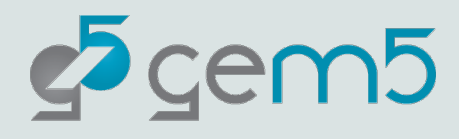

### Ensure pre-commit is installed

> ./util/pre-commit-install.sh

Pre-commit ensures when you are about to commit a change a series of checks are run on your code to ensure it conforms to our style guide

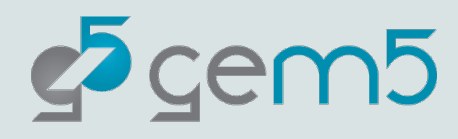

# Using git

#### > git add <files to add>

> git commit

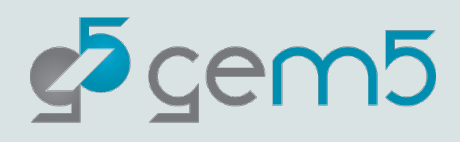

### Commit message rules

We have some unique rules for gem5:

- 1. The header must lead with tags (see MAINTAINERS.yaml for a list of tags).
- 2. Headers should be clear, short descriptions of what a patch will do.
- 3. Headers should be **no longer than 65 characters**
- 4. A blank line separates the header and the patch description.
- 5. Descriptions can span multiple paragraphs, but lines **should not exceed 72 characters** (this is lax rule, it's acceptable to exceed this if you're quoting code, or including a URL).

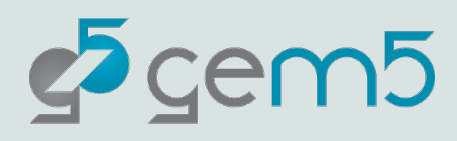

#### View the Git Log

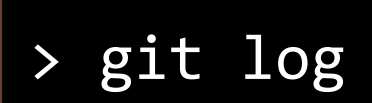

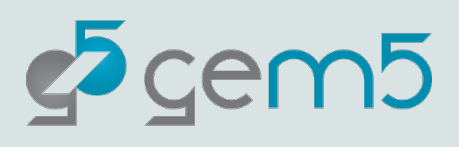

#### Example commit message

Author: Jason Lowe-Power <jason@lowepower.com> Wed Dec 20 15:25:17 2023 -0800 Date:

mem-ruby, configs: Enable Ruby with NULL build

After removing 'get\_runtime\_isa', the 'send\_evicts' function in the ruby configs assumes that there is an ISA built. This change short-circuits that logic if the current build is the NULL (none) ISA.

Change-Id: I75fefe3d70649b636b983c4d2145c63a9e1342f7 Signed-off-by: Jason Lowe-Power <jason@lowepower.com>

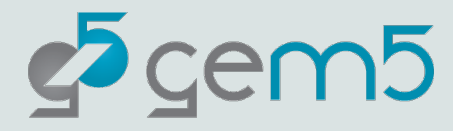

#### How do I push?

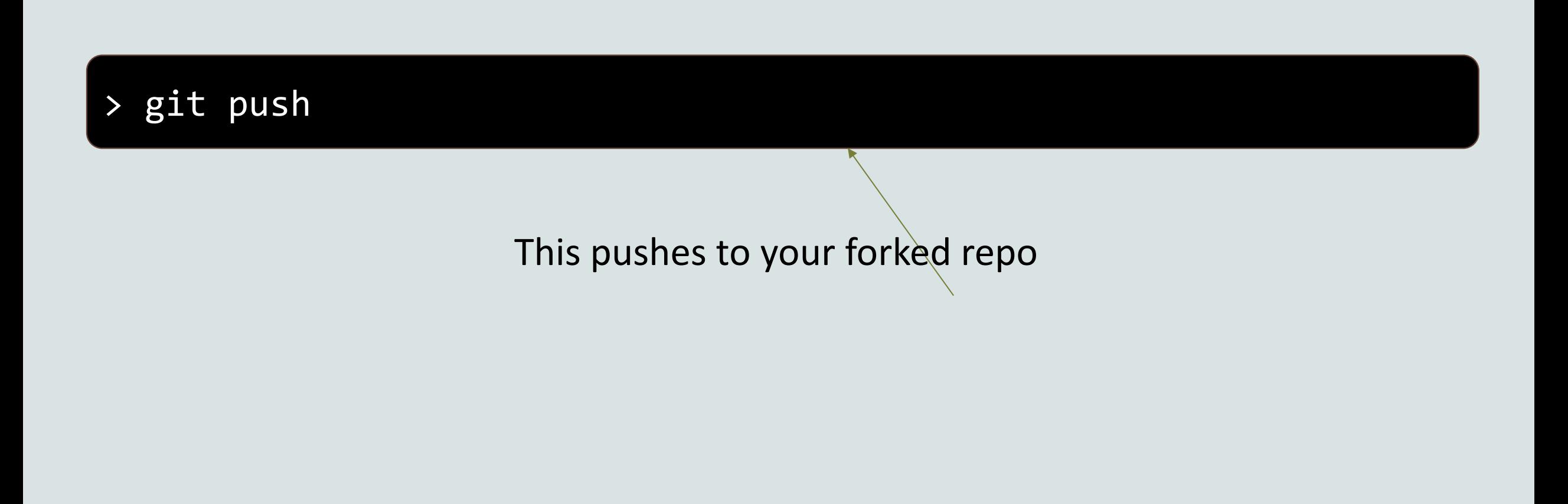

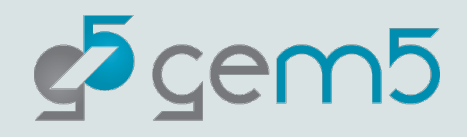

#### Create a pull request

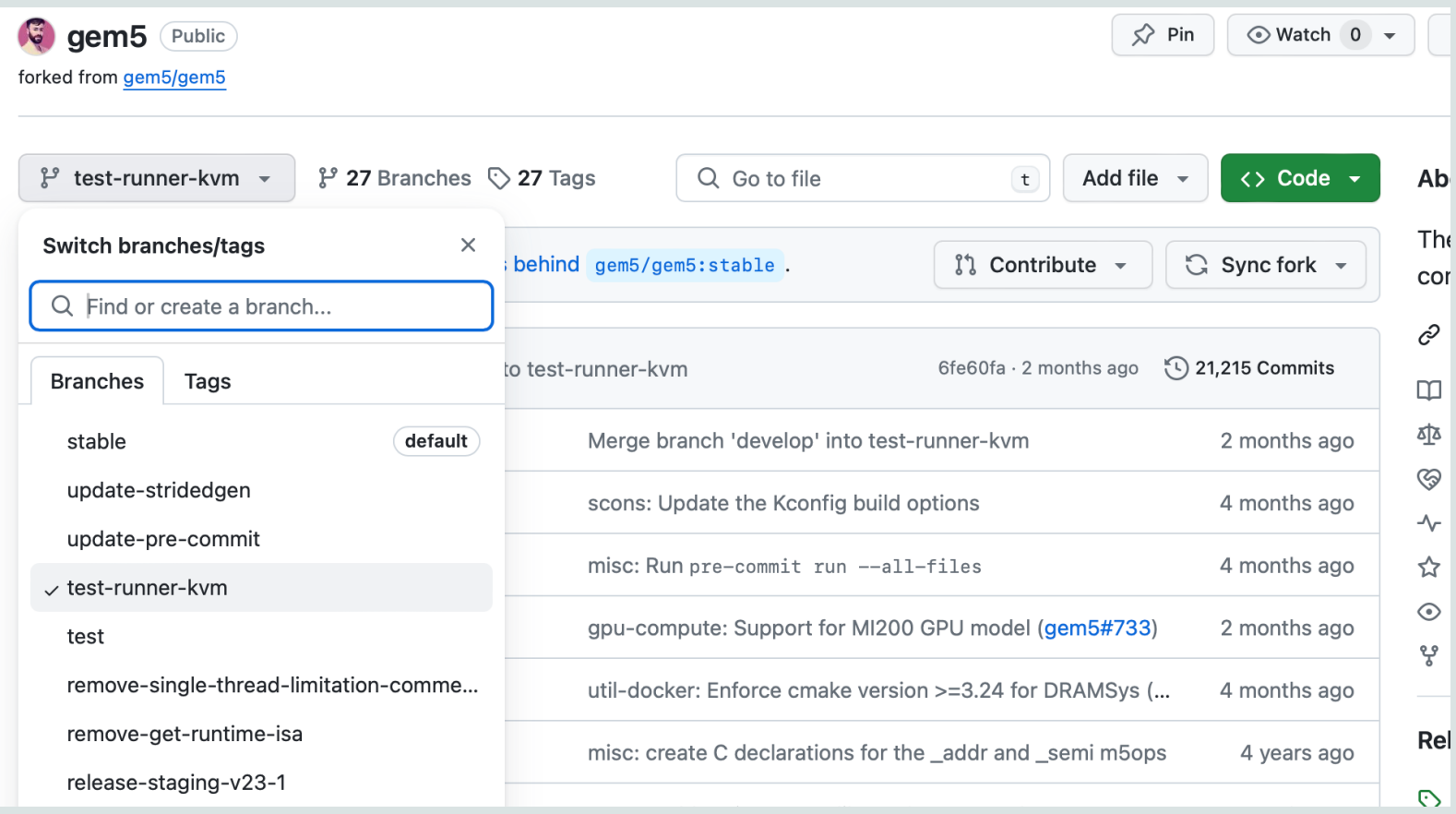

Select the branch you just pushed

 $25$  gem $5$ 

#### Create a pull request

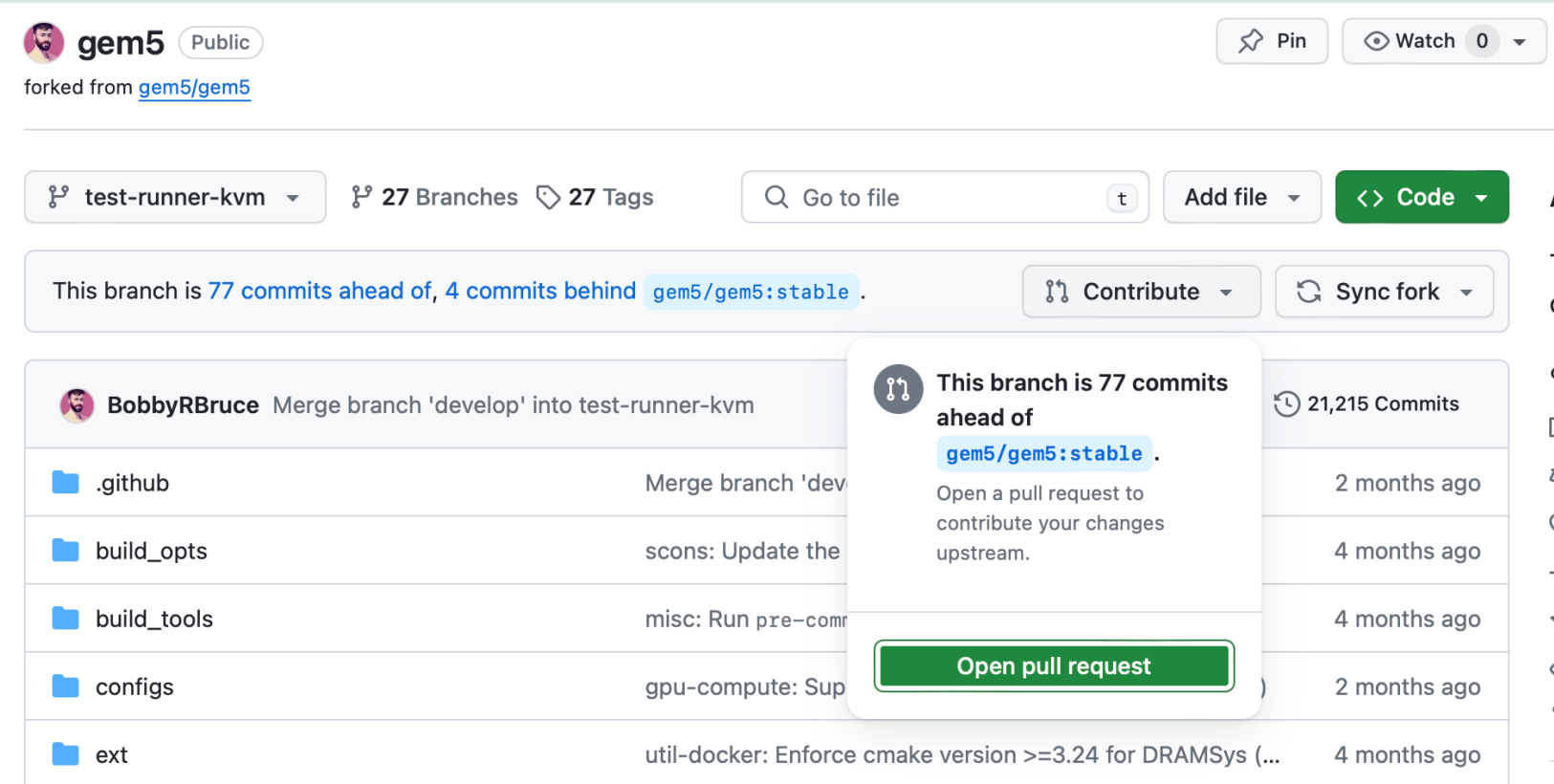

Click "Open Pull Request" under "Contribute"

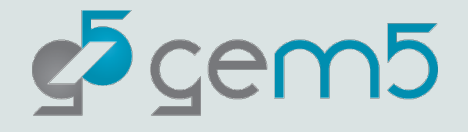

#### Create a pull request

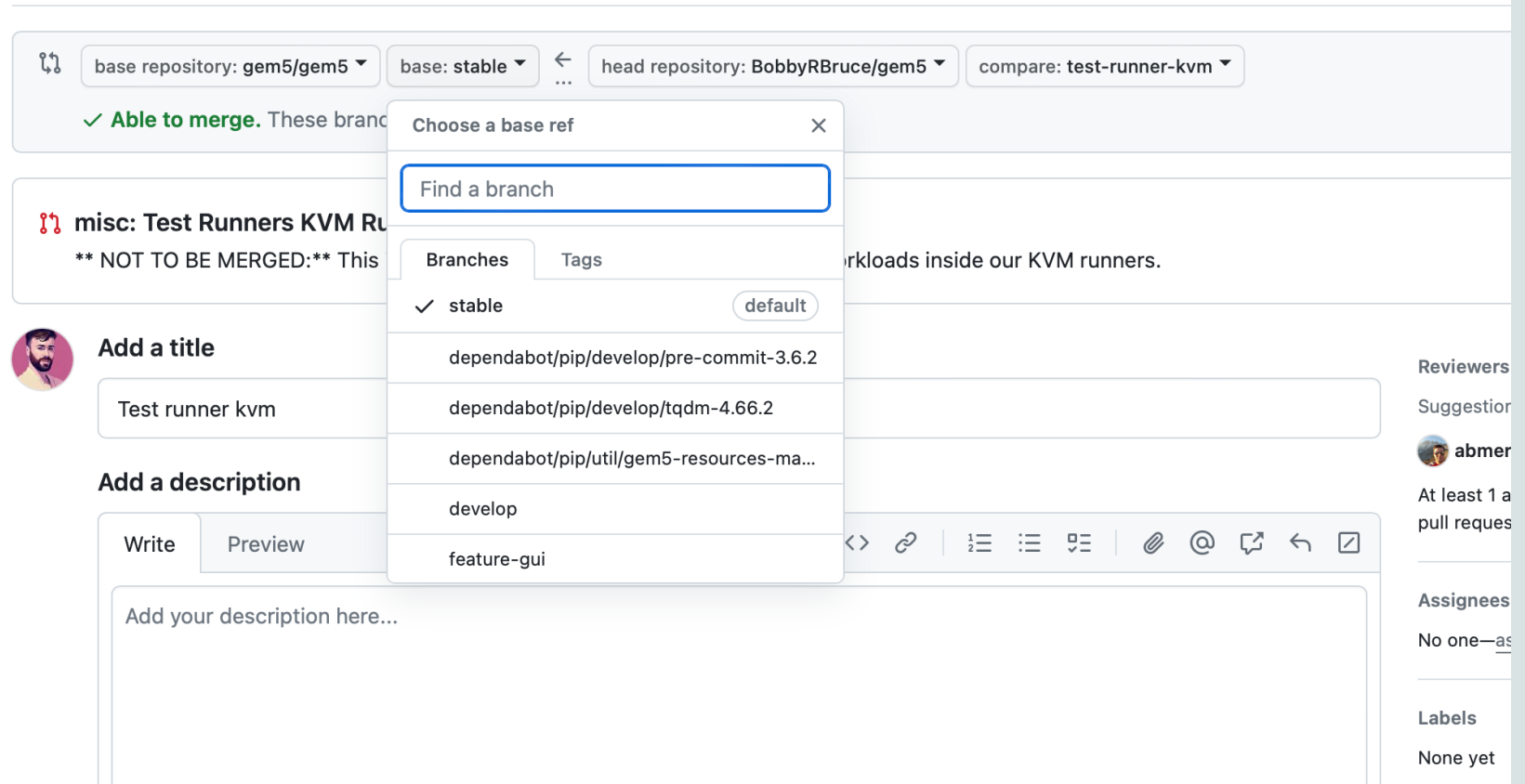

Fill out the form. Of note: Change the base branch to "develop". Once filled, click "Create Pull Request"

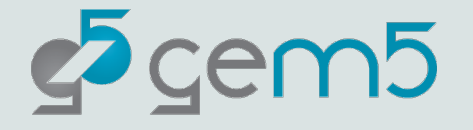

### Pull Request waiting for testing

#### https://github.com/gem5/gem5/p

 $25$  gem5

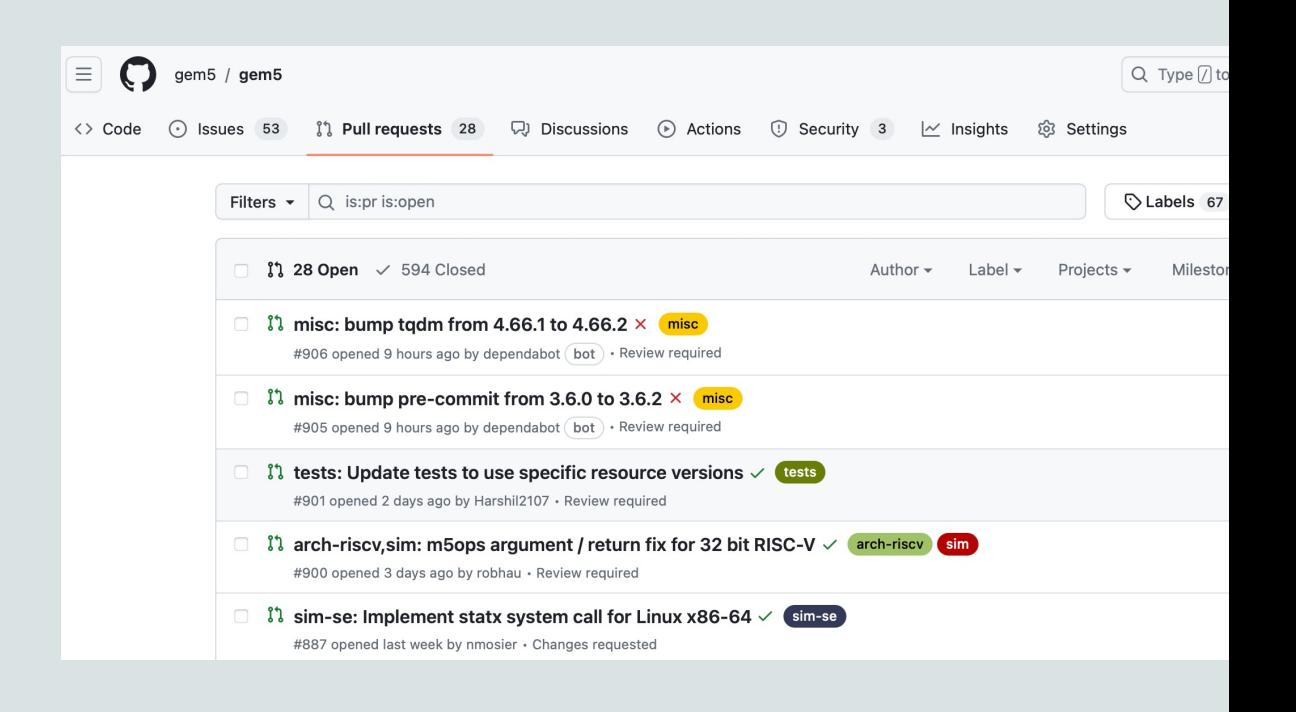

#### PR Review Process

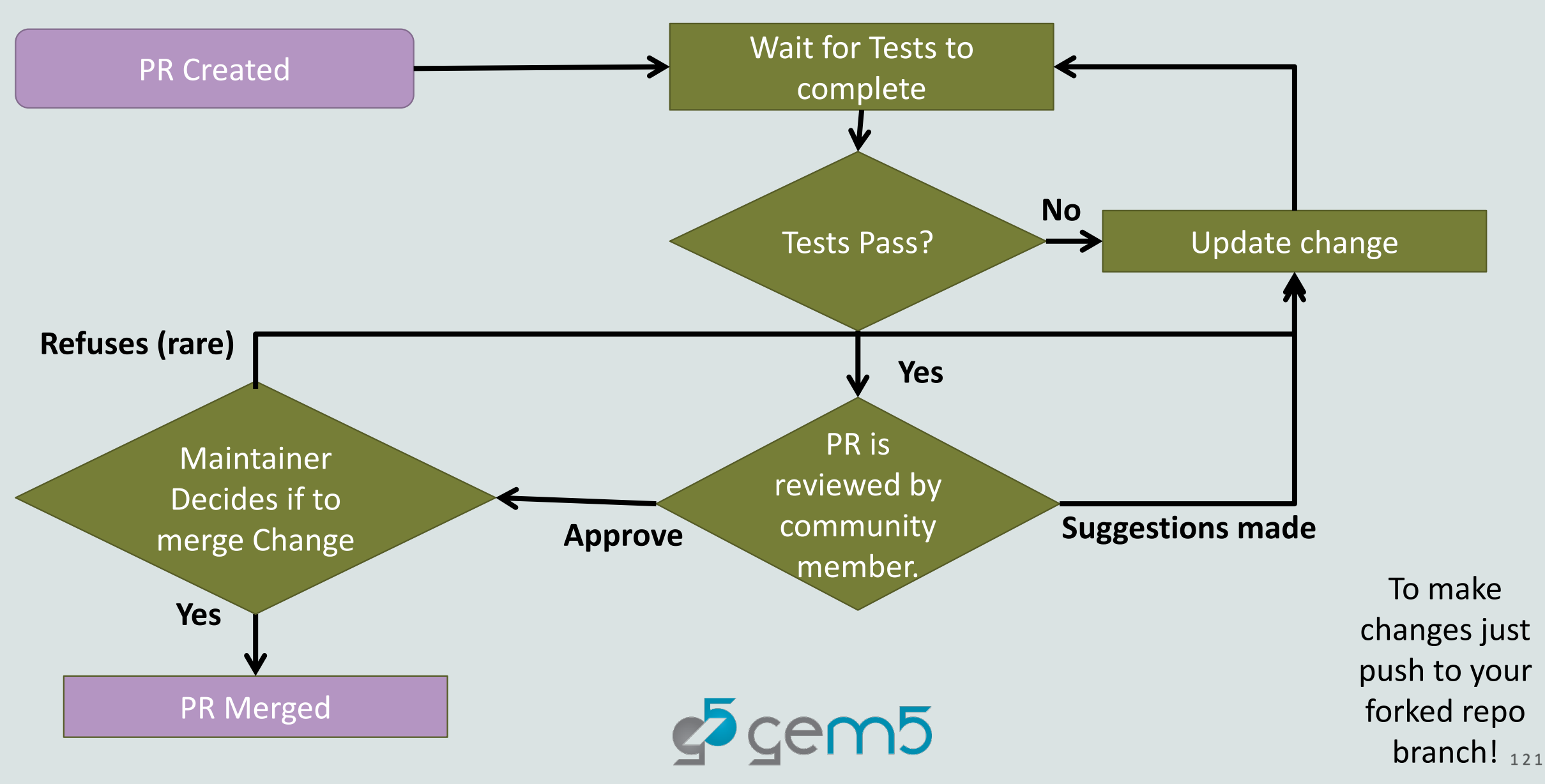

### Testing overview

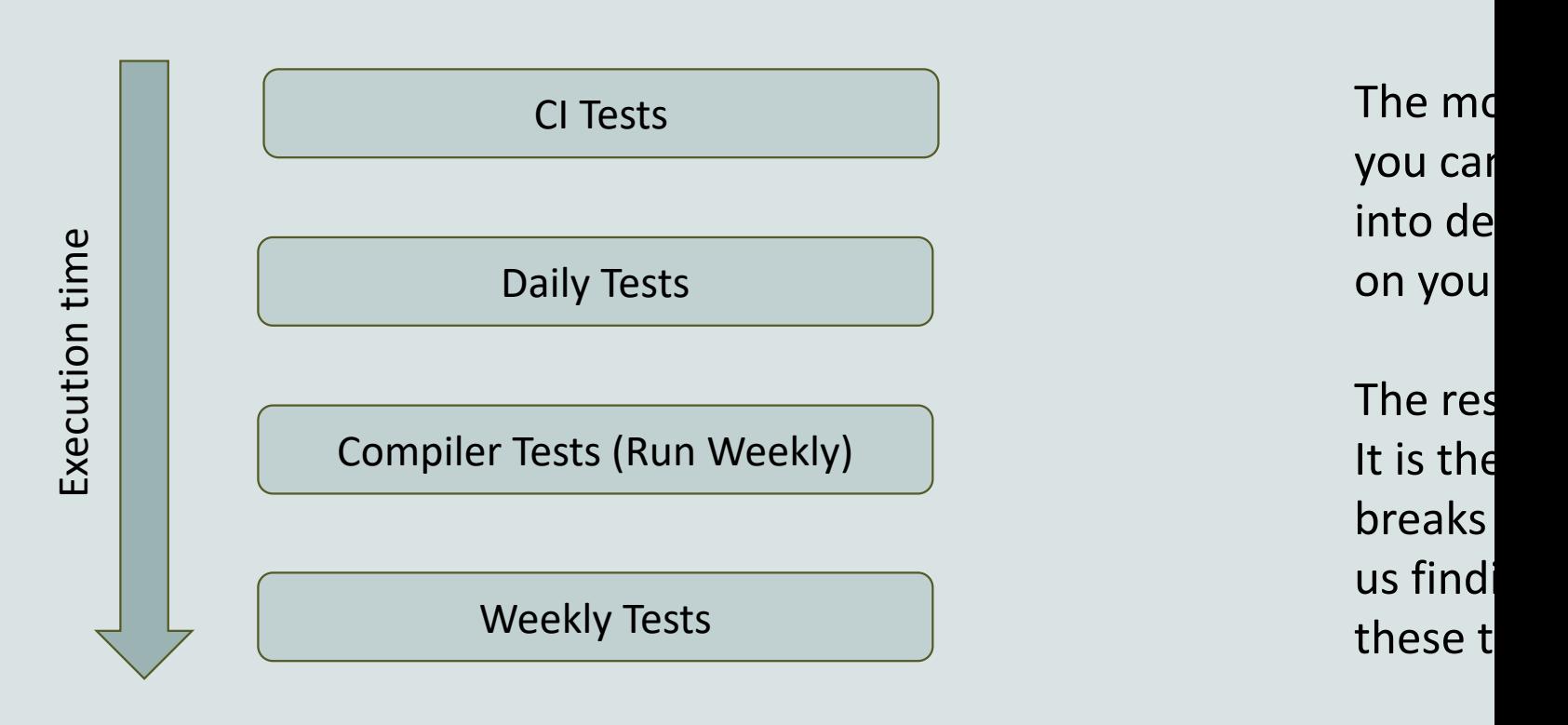

Badges are shown on the repo main https://github.com/gem5/gem5?tab=readme-ov

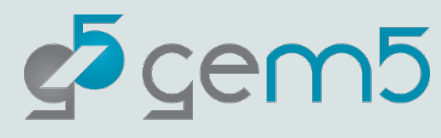

## What about the other gem5

#### gem5 Resources

https://github.com/gem5/gem5 resources

The Sources for the gem5 Resources

Build atop "stable" to make changes for the current release.

Built atop "develop" to make changes for the upcoming release.

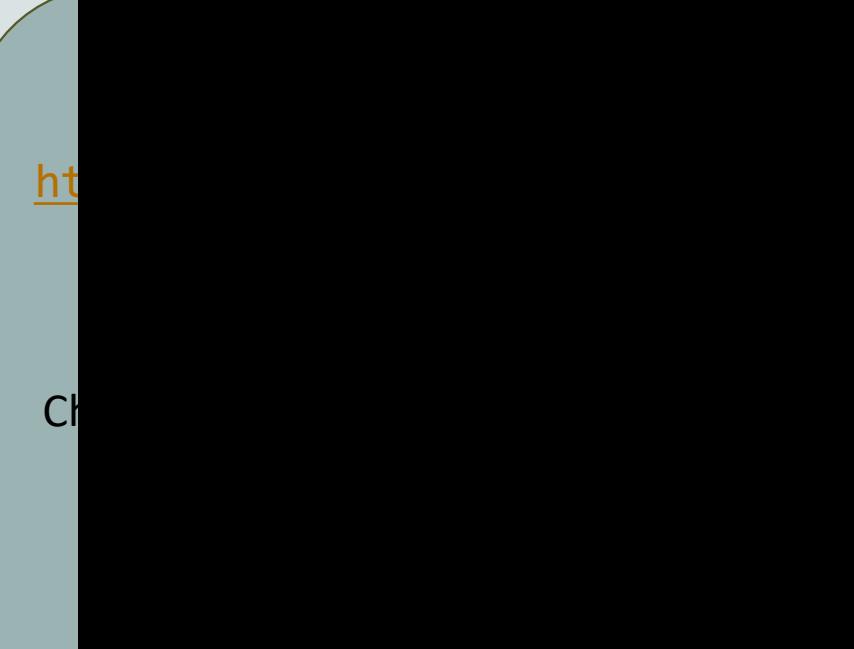

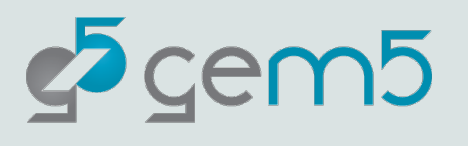

# [Some useful resource](https://wiki.spheredev.org/index.php/Git_for_the_lazy)

[https://www.gem5.org/contributing](http://marklodato.github.io/visual-git-guide/index-en.html)

CONTRIBUTING.md in the gem5 director

Sometimes using git is the biggest hurdle:

- https://git-scm.com/book/en/v2 : The git book
- https://dev.to/milu\_franz/git-explained-the-basics-igc : I GitHub-centric (we don't use GitHub for gem5). Still, goin
- https://wiki.spheredev.org/index.php/Git for the lazy : Git commands. Can be good for reference.
- http://marklodato.github.io/visual-git-guide/index-en.htm introduce the git data structures involved in git
- https://towardsdatascience.com/git-help-all-2d0bb0c314 the commands and explaining how git works.

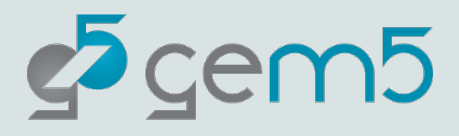

# Caveats

gem5 is a tool, not a panacea

Most models are not validated against "real" hardware

"All models are wrong but some are useful"

See "Architectural Simulators Considered Harmful"by Nowatzki et al. (2015).

There are bugs!

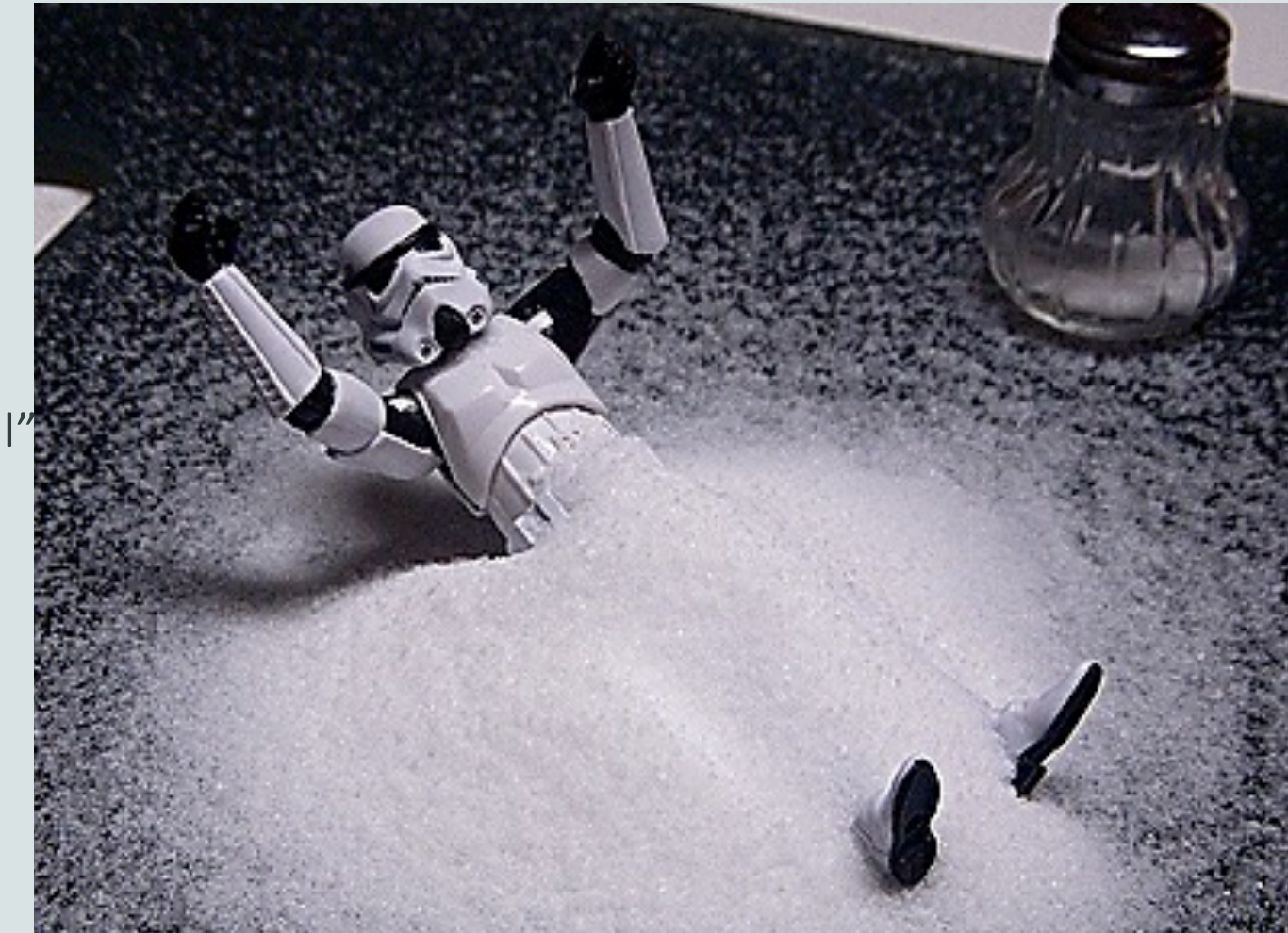

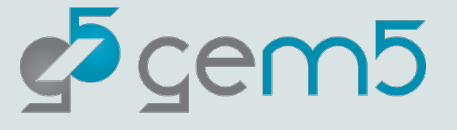

# Bobby's Advice

**Learn git.** By that, I mean beyond "git add" and "git commit".

**Get comfortable with Object Oriented design**. The gem5 codebase depends heavily on it. Learn it and incorporate it in your work.

**Don't modify, extend!** Hacking what's already there will cause problems. Create new SimObjects, components, scripts as needed.

**Understand the data you need before trying to make gem5 go faster.** SE mode, checkpoints, faster CPU models etc. are tempting but they have trade-offs.

**Do not configure your system via the command line:** Configurations exist in your configuration file and associated components, SimObjects, etc.

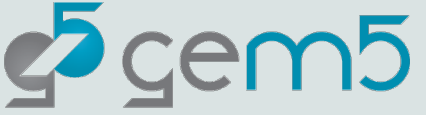

# [Referen](http://dx.doi.org/10.1145/2024716.2024718)ces

- Martin et al. 2005. Multifacet's general execution-driven **(GEMS) toolset**. ACM SIGARCH Computer Architecture News. https://doi.org/10.1145/1105734.1105747
- Binkert et al. 2006. The M5 simulator: Modeling Network https://doi.org/10.1109/MM.2006.82
- Binkert, et al. 2011. The gem5 simulator. SIGARCH Compu http://dx.doi.org/10.1145/2024716.2024718
- Lowe-Power et al 2021. The gem5 Simulator: Version 20.0 ArXiv:2007.03152, 2021. https://doi.org/10.48550/arXiv.2007.03152
- Nowatzki et al. 2015. Architectural simulators considered https://doi.org/10.1109/MM.2015.74

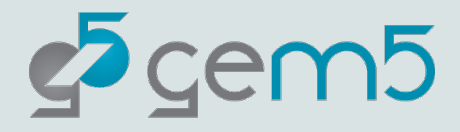